# **ČESKÁ ZEMĚDĚLSKÁ UNIVERZITA**

Katedra plánování krajiny a sídel

# **TVORBA PLUG-IN V QGIS**

# **PRO PŘÍPRAVU DAT PRO MODEL SWAT**

DIPLOMOVÁ PRÁCE

Vedoucí práce: Ing. Jan Gregar, Ph.D.

Diplomant: Bc. Tomáš Hájek

# **ČESKÁ ZEMĚDĚLSKÁ UNIVERZITA V PRAZE**

Fakulta životního prostředí

# **ZADÁNÍ DIPLOMOVÉ PRÁCE**

# Bc. Tomáš Hájek

Regionální environmentální správa

#### Název práce

# **Tvorba plug-in v QGIS pro přípravu dat pro model SWAT v rámci ČR**

Název anglicky

Creating a plug-in in QGIS for data preparation used in SWAT Model within the area of Czech Republic

#### **Cíle práce**

Cílem diplomové práce je vytvoření volně dostupného zásuvného modelu v programovacím jazyce Python pro software QGIS. Zásuvný model bude určen ke stahování a reklasifikaci dat pro použití v modelu SWAT na území ČR. Data budou získána z veřejně přístupných zdrojů. .

#### **Metodika**

V rámci literární rešerše budou nalezeny vhodné zdroje dat a postupy, jak data převést do podoby vhodné k využití v modelu SWAT. Dále se literární rešerše bude zaměřovat na samotnou potřebu podkladových dat pro SWAT a další možnosti jejich využití. V této části budou také přiblíženy budou přiblíženy zdroje dat, které se dají využít v případě, že se místo odtoku nachází mimo území ČR.

V praktické části bude vytvořen zásuvný modul pro software QGIS v programovacím jazyce Python, který bude veřejně dostupný. Jeho funkčnost otestována na vybraných územích.

#### **Doporučený rozsah práce**

dle Nařízení děkana č.02/2020 – Metodické pokyny pro zpracování diplomové práce na FŽP

#### **Klíčová slova**

QGIS, SWAT, plugin

#### **Doporučené zdroje informací**

- Arnold, J.G., Kiniry, J.R., Srinivasan R., Williams J.R., Haney E.B., Neitsch S.L. 2012. Soil & water assessement tool, Input/Output Documentation. College Station : Texas Water Resources Institute, 2012.
- GREGAR, J. ČESKÁ ZEMĚDĚLSKÁ UNIVERZITA V PRAZE. FAKULTA ŽIVOTNÍHO PROSTŘEDÍ. *Využiơ bilančních modelů pro zjišťování vodních režimů povodí : disertační práce.* Disertační práce. Praha: 2018.
- Gregar J., Petrů J., Novotná J. (2019): Evaluation of the SWAT model as an integrated management tool in the Švihov drinking water supply catchment. Soil & Water Res., 14: 76-83.
- Konštantín Rosina, Filipe Batista e Silva, Pilar Vizcaino, Mario Marín Herrera, Sérgio Freire a Marcello Schiavina. 2018. Increasing the detail of European land use/cover data by combining heterogeneous data sets. International Journal of Digital Earth. 2018
- Koulov B., Zhelezov G.2016: Sustainable Mountain Regions: Challenges and Perspectives in Southeastern Europe, Springer Switzerland DOI: 10.1007/978-3-319-27905-3

1906

**Předběžný termín obhajoby** 2022/23 LS – FŽP

**Vedoucí práce** Ing. Jan Gregar

**Garantující pracoviště** Katedra plánování krajiny a sídel

Elektronicky schváleno dne 20. 3. 2023

**prof. Ing. Petr Sklenička, CSc.** Vedoucí katedry

Elektronicky schváleno dne 22. 3. 2023

**prof. RNDr. Vladimír Bejček, CSc.** Děkan

V Praze dne 31. 03. 2023

# **Čestné prohlášení**

Prohlašuji, že jsem diplomovou práci na téma: Tvorba plug-in v QGIS pro přípravu dat pro model SWAT vypracoval samostatně a citoval jsem všechny informační zdroje, které jsem v práci použil a které jsem rovněž uvedl na konci práce v seznamu použitých informačních zdrojů. Jsem si vědom, že na moji diplomovou práci se plně vztahuje zákon č. 121/2000 Sb., o právu autorském, o právech souvisejících s právem autorským a o změně některých zákonů, ve znění pozdějších předpisů, především ustanovení § 35 odst. 3 tohoto zákona, tj. o užití tohoto díla. Jsem si vědom, že odevzdáním diplomové práce souhlasím s jejím zveřejněním podle zákona č. 111/1998 Sb., o vysokých školách a o změně a doplnění dalších zákonů, ve znění pozdějších předpisů, a to i bez ohledu na výsledek její obhajoby. Svým podpisem rovněž prohlašuji, že elektronická verze práce je totožná s verzí tištěnou a že s údaji uvedenými v práci bylo nakládáno v souvislosti s GDPR.

# **Poděkování**

Prvně bych rád poděkoval vedoucímu práce Ing. Janu Gregarovi Ph.D. za cenné rady a připomínky, které mi pomohly při sepsání této práce, a čas, který mi věnoval. Dále děkuji své rodině, která mě podporovala po celou dobu mého studia.

# **Abstrakt**

Diplomová práce se zabývá tvorbou pluginu pro geografický informační systém QGIS, který umožňuje automaticky stahovat podkladová data z českých veřejných institucí, která jsou nadále využitelná v modelu SWAT. Plugin je vytvořen v programovacím jazyce Python.

Rešeršní část práce se zabývá samotným modelem SWAT, důvody k jeho využívání a podkladovými daty, která jsou nezbytná pro jeho funkčnost. Dále se v literární části práce zabývá možnými zdroji dat se zaměřením na ty, jejichž správu zajišťují orgány státní správy a jež jsou zároveň volně dostupné nejen k prohlížení, ale i k úpravám. V poslední části literární rešerše jsou popsány způsoby převodu českých a evropských podkladových dat pro jejich využití v modelu SWAT.

V praktické části je popsána tvorba a funkce samotného plugin. Dále jsou zde porovnány podkladová data, která byla použita v předchozích letech pro práci s modelem SWAT na českém území, s daty dostupnými po spuštění pluginu.

Přínosem práce je nejen zrychlení procesu přípravy a převodu podkladových dat pro model SWAT, ale také ověření využitelnosti dat ze zdrojů orgánů státní správy pro budoucí výzkumy týkající se především využití území.

#### **Klíčová slova**

plugin, QGIS, SWAT

#### **Abstract**

The diploma thesis deals with the development of plugin for geographical information system QGIS. The plugin enables automatic dowloanding of basic data from public institution which can be use for SWAT model. Plugin is developed in programming language Python.

In the research section thesis deals with the SWAT model itself, the reasons for its application and with the basics data that are necessary for its functioning. In the next part of research section thesis looked at sources of data which are operate by state administration and yet can be use not just for browse but also can be modify. In the last part of research section there are described methods for transmission of czech and european data for its use in SWAT model.

In the practical section is described development and function of the plugin. Furthermore there is a comparsion of the base data that has been used for SWAT model in previous years in the Czech Republic with data that is given after plugin is launched.

Contribution of diploma thesis is not only acceleration of set up and transmission of base data for SWAT model but also proving that is possible to use data from sources of public administration offices for future research regarding especially land use.

**Keywords**  plugin, QGIS, SWAT

# Obsah

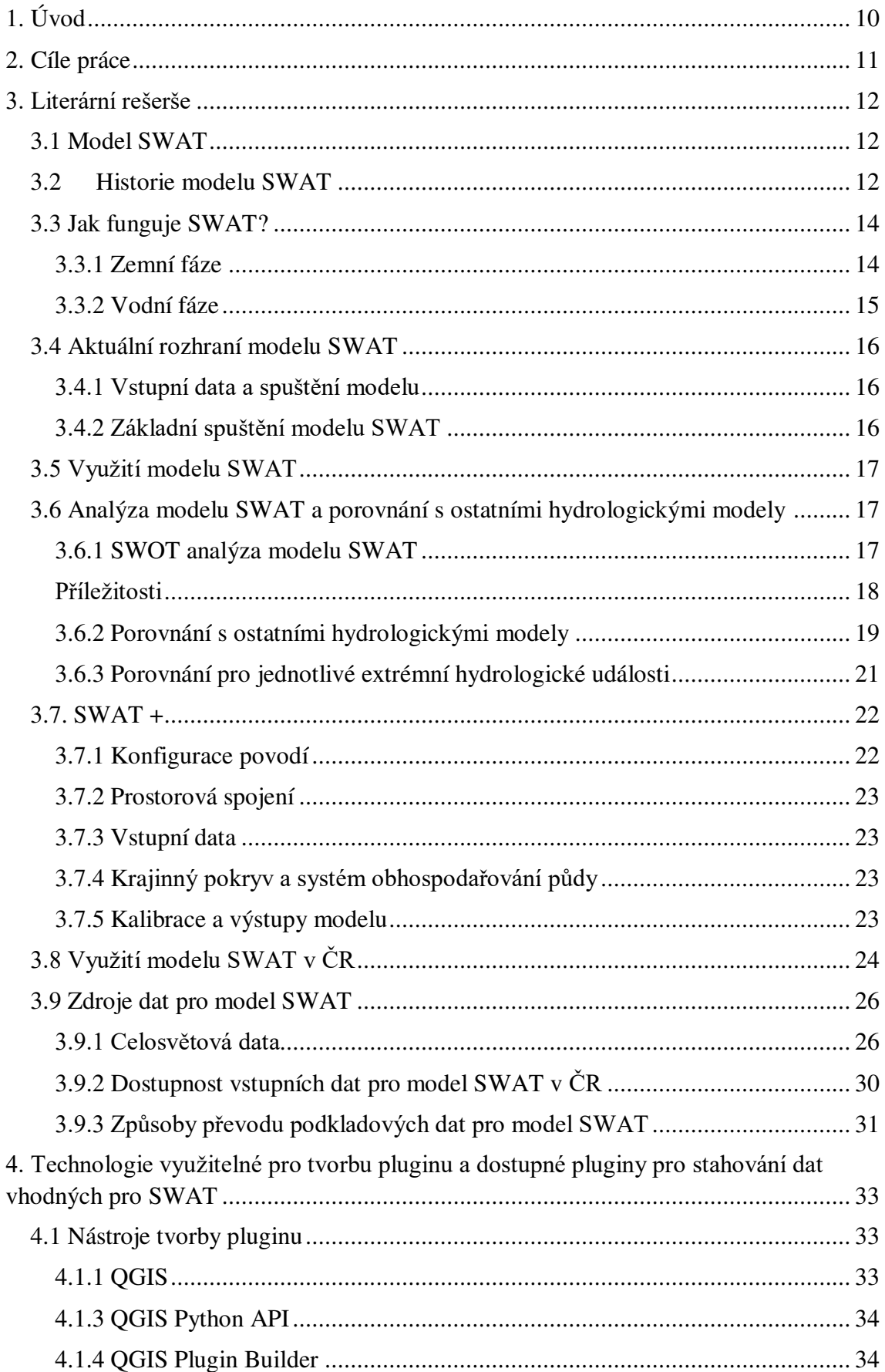

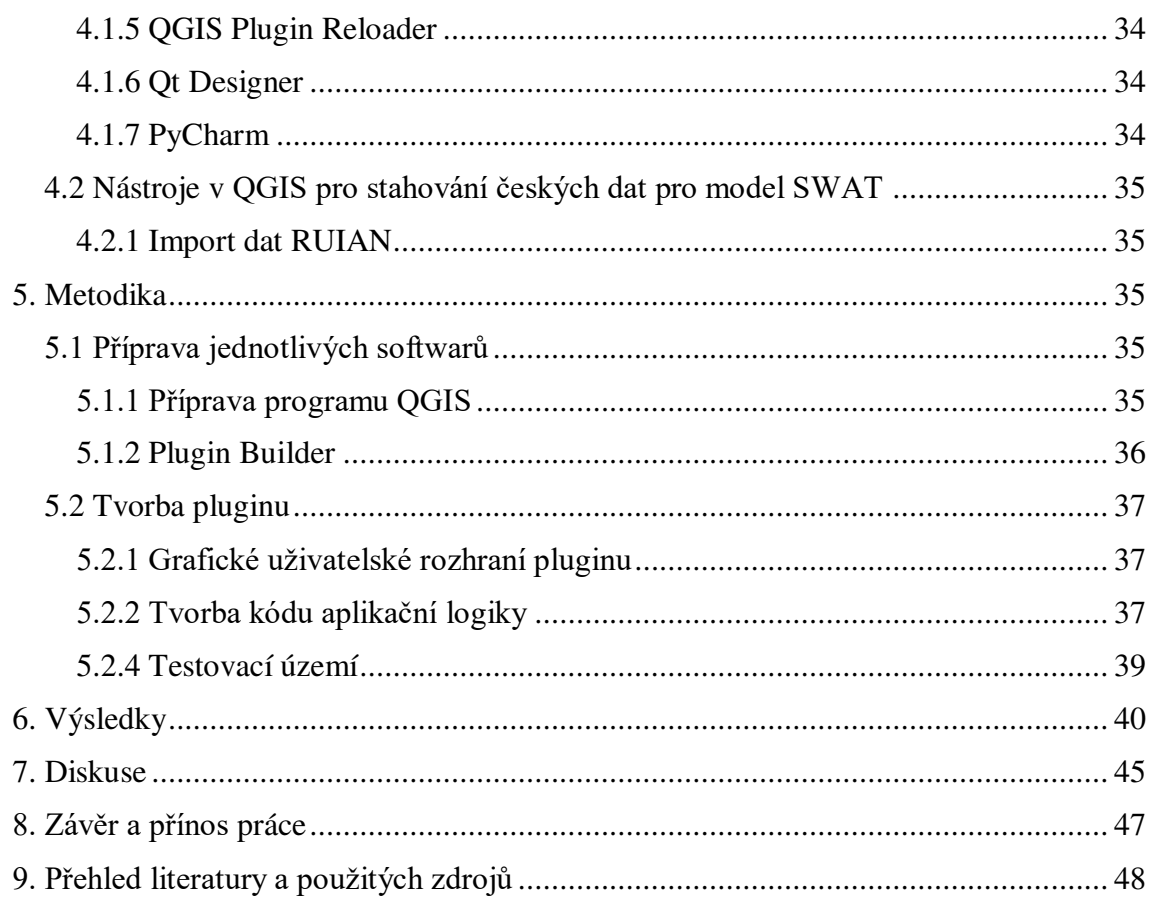

# **1. Úvod**

Dle Zprávy o stavu vodního hospodářství České republiky v roce 2021, kterou vydává Ministerstvo životního prostředí ČR, se zvyšuje podíl plošného znečištění povrchových a podzemních vod. Mezi tři hlavní zdroje zpráva řadí znečištění ze zemědělského hospodaření, atmosférické depozice a erozní splachy z povrchu. Nejvýrazněji jakost povrchových a podzemích vod ovlivňují dusičnany, pesticidy a acidifikace v menší míře je pak zastoupen fosfor. (MZe, 2022)

Soil water and Assasemnet Tool (SWAT) dokáže predikovat vývoj u většiny výše zmíněných faktorů. Avšak byl vyvinut a je dále rozvíjen na Texas A&M University, tudíž je jeho použití v České republice problematičtější, vzhledem k podkladovým datům, která potřebuje pro své spuštění. Avšak i přes tyto překážky se model SWAT, na území ČR ukázal jako účinný, jak prokázali například Gregar, Petrů, & Novotná (2019) nebo Noreika (2022).

České veřejné instituce jako je například Český úřad zeměměřičský a katastrální, Státní pozemkový úřad nebo Český hydrometeorologický ústav tato data částečně poskytují, problém je ale jejich složitější dostupnost a pak také způsoby klasifikace, pod kterou jsou vedeny a distribuovány. Jejich použití je možné, ale do značné míry komplikované.

Geografický informační systém QGIS poskytuje řadu nástrojů, kterými je možné problémy vzniklé s daty veřejných institucí řešit. Zároveň se jedná o otevřený systém tudíž je možné jej využívat zdarma a do značné míru ovlivňovat i jeho funkčnost. Díky programovacímu jazyku Python a systému zásuvných modulů je ideálním nástrojem pro tvorbu a aplikaci nástrojů pro zpracování prostorových dat využitelných ke specifickému účelu.

# **2. Cíle práce**

Cílem diplomové práce je vytvoření volně dostupného zásuvného modelu v programovacím jazyce Python pro software QGIS. Zásuvný model bude určen ke stahování a reklasifikaci dat pro použití v modelu SWAT na území ČR. Data budou získána z veřejně přístupných zdrojů.

Pro snadné šíření a nenáročnou instalaci bude plugin využívat funkce, které jsou součástí základní verze geografického informačního systému QGIS, aby se předešlo případným problémům při jeho instalaci. Pro snadnou práci uživatele bude plugin mít jasné schéma aplikace a jednotlivé možnosti budou náležitě popsány. Zároveň bude plugin veřejně dostupný a jeho instalace nebude vyžadovat velké úsilí.

Jako zdroje dat budou využity data, která se dají považovat za otevřená a jsou volně dostupná a je možné provádět jejich úpravy.

# **3. Literární rešerše**

# **3.1 Model SWAT**

Soil and Water Assement Tool, zkráceně SWAT, je kontinuální model v měřítku povodí, který pracuje v denním časovém intervalu a je navržen pro predikci dopadů management na vodu, sedimenty a chemikálie používané v zemědělství v nezměrných povodích. SWAT je fyzický model výpočetně efektivní, a díky tomu vhodný pro dlouhodobé kontinuální simulace. Hlavní částmi modelu jsou počasí, hydrologie, teplota půdy, růst rostlin, živiny, pesticidy a obhospodařování půdy. V modelu je povodí rozděleno do více subpovodí, které jsou rozděleny dále do HRU (Hydrologic Response Units), což jsou území s jednotným využitím území, obhospodařování a pedologii. HRU přestavují podíl z plochy subpovodí a nejsou prostorově rozdělena uvnitř modelu SWAT.

# **3.2 Historie modelu SWAT**

Vývoj modelu SWAT je pokračováním více než 30letých zkušeností s modelováním povodí Zemědělského výzkumného ústavu (ARS), který spravuje Ministerstvo zemědělství USA. Rané počátky modelu SWAT sahají k dříve vyvíjeným modelům pod Zemědělským výzkumným ústavem (ARS). Mezi něž patří model CREAMS (Chemical, Runoff and Erosion form Agricultural Mangement Systems) Knisel (1980), model GLEAMS (Groundwater Loading Effects on Agricultural Management Systems) Leonard (1987 ) a model EPIC (Environmental Impact Policy Climate) Williams, et. al. (1984). Současná verze modelu SWAT je přímým nástupcem modelu SWRRB (Simulator for Water Resources in Rural Basins) Arnold et. al. (1991), který byl vyvinut pro simulaci dopadů způsobu obhospodařování na cirkulaci vody a sedimentů v nezměrných povodích napříč USA.

Vývoj modelu SWRRB započal na začátku 80. let 20. století s vylepšením části modelu CREAMS, která modelovala denní srážky. Hlavním zlepšením bylo rozšíření výpočtu pro povrchový odtok z jednoho subpovodí na deset. Další vylepšení zahrnovala vylepšenou metodu celkového odtoku, výpočet ztrát během toku a přidání dalších nových komponentů: zpětné proudění podzemní vody, zdržení vody v nádrži Arnold & Allen (1993), růstový model plodin EPIC, generátor počasí a transportu sedimentů. Následná vylepšení modelů GLEAMS a SWRBB a nově vytvořené rovnice ukládání

sedimentů vedly u modelu SWAT k rozšíření využití pro široké množství povodí s různými kvalitami vody a způsobu obhospodařování.

Arnold, Williams, & Maidment (1995) vyvinuli ROTO (Routing Outputs to Outlet) za účelem identifikování dopadů vodního managmentu na dolní tocích v rezervacích v Arizoně a Novém Mexiku, které se rozprostíraly na několika tisících čtverečních kilometrech. Analýza probíhala pomocí propojení výstupů z mnoha zpuštění modelu SWRRB a následném směřování průtoků skrze toky a nádrže v ROTO. Tento přístup se zasloužil o překonání limitu SWRRB, jenž spočíval v možnosti využití pouze deseti subpovodí. Spojením SWRRB a ROTO vznikl samotný SWAT model. SWAT si zachoval všechny funkce SWRBB, a zároveň dovoloval simulace na rozsáhlých územích. (Gassman et. al., 2005)

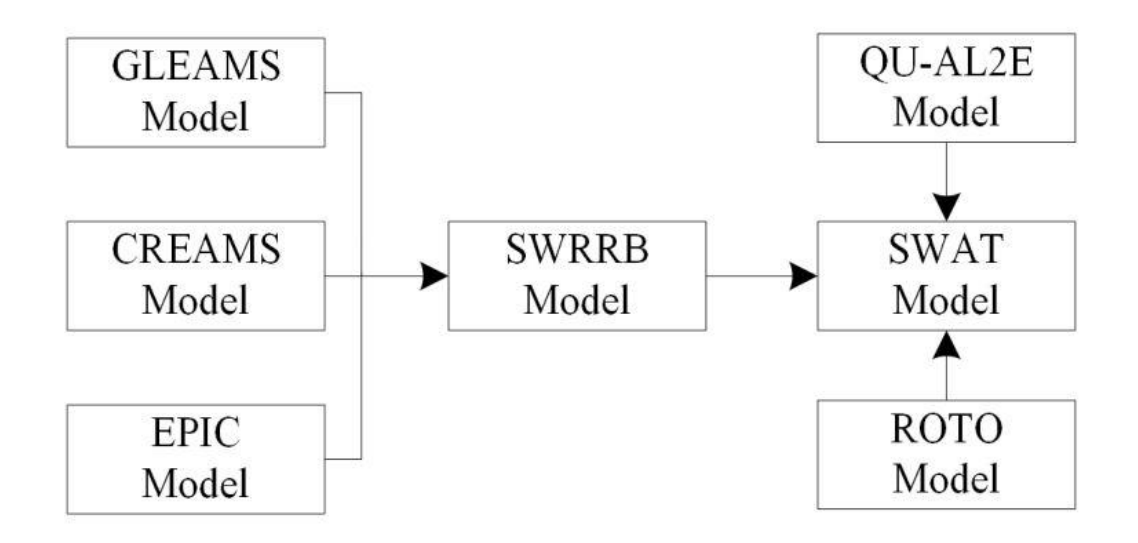

Obr. 1: Vazby modelu SWAT na ostatní modely (Wang et. al, 2019)

Od svého prvního formálního představení pod názvem SWAT 94.2 po současnost vzniklo celkem 8 verzí. Poslední samostatnou verzí je model s názvem SWAT 2012. Během této doby se SWAT rozšířil po celém světě. Avšak vysoký počet aplikací odhalil jeho limity a také vývojové potřeby modelu. Velké množství doplňků a modifikací modelu s jeho individuálními součástmi vytvořila složité podmínky pro správu a údržbu kódu. Proto se objevila kompletně revidovaná verze modelu, kterou je SWAT+. S tím, že základní algoritmy se nezměnily, ale struktura a organizace zdrojového kódu modelu tak vstupních dat prošla vylepšeními. Verze SWAT+ tak poskytuje mnohem flexibilnější prostorovou reprezentaci interakcí a procesů v jednotlivých povodích. (SWAT+Input Data, 2016)

# **3.3 Jak funguje SWAT?**

Území, ve kterém se nachází modelované povodí SWAT, se nejprve rozdělí do několika subpovodí. K rozdělení dochází kvůli různým typům Land Use a půd v různých částech povodí, které by mohly mít vliv na hydrologii. Vstupní data pro každé subpovodí jsou rozdělena do kategorií klima, mokřady, podzemní voda, tok odvádějící vodu z subpodvodí a HRU. HRU jsou částí subpovodí, které obsahují unikátní atributy Land Use, obhospodařování a půdy. Simulace hydrologických procesů je v modelu SWAT rozdělená na dvě části, zemní fázi hydrologického cyklu a vodní fázi hydrologického cyklu.

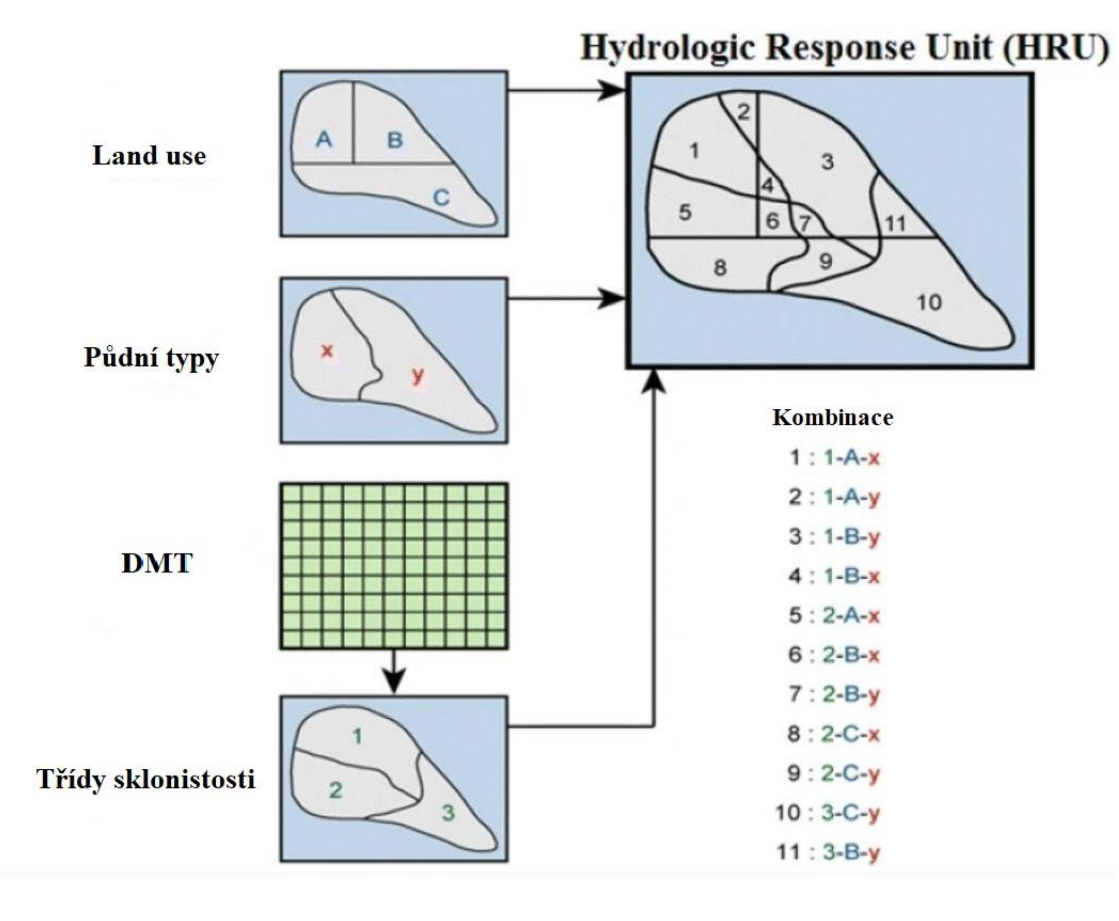

Obr. 2 Schématický postup tvorby HRU (Khaleghi & Hosseini, 2020)

#### **3.3.1 Zemní fáze**

Zemní fáze zahrnuje množství vody, sedimentů a pesticidů, které proudí do hlavního toku v rámci každého subpovodí. Hydrologický cyklus je v modelu SWAT založen na rovnici vodní bilance na obr. 3.

$$
SW_t = SW_0 + \sum_{i=1}^{t} \left( R_{day} - Q_{surf} - E_a - w_{seep} - Q_{gw} \right)
$$

Obr. 3: Rovnice vodní bilance z modelu SWAT Neitsch, Arnold, Kiniry, & Williams (2009), kde SW<sub>t</sub> je objem vody v půdě (mm), SW<sub>0</sub> je objem vody v půdě ve dni i(mm), t je čas (dny), R<sub>day</sub> je množství srážek ve dni i (mm), Q<sub>surf</sub> je množství povrchového odtoku ve dni i (mm), E<sub>a</sub> je množství výparu ve dni i (mm), w<sub>seep</sub> je množství vody proudící z půdního profilu do nesaturované zóny ve dni i (mm) a  $Q_{gw}$  je množství zpětného proudění ve dni i (mm).

Rozdělení povodí na více částí umožňuje modelu používat různou míru evapotranspirace pro různé plodiny a půdy. Odtok je modelován v každém HRU odděleně a následně je směřován k zajištění celkového odtoku z povodí.

Informace o klimatu v povodí poskytují vlhkost a vstup energie, které kontrolují vodní bilanci a určují význam jednotlivých komponentů v hydrologickém cyklu. Hydrologické vstupy určují množství vody, která přímo odteče po povrchu, vsakuje se nebo je uložena v rostlinách, což samozřejmě ovlivňuje množství odtoku v hlavní toku v daném časovém úseku. Data o krajinném pokryvu, případně o růstu rostlin, SWAT využívá k výpočtům množství vody a živin, které jsou vázané v kořenovém systému. Výpočet eroze je odhadován v každém HRU zvlášť a používá se pro něj rovnice Modified Universal Soil Loss Equation (MUSLE). Pohyb živin dusíku a fosforu je sledován v povodí pomocí dusíkového cyklu a fosforového cyklu. Pesticidy jsou sledovány v zemní fázi hydrologického pomocí jejich rozpustnosti, poločasu rozpadu a koeficientu půdního organického uhlíku. Model SWAT umožňuje definovat způsoby obhospodařování jako jsou například počátek a konec pěstební sezóny, načasování objemu použitých hnojiv a pesticidů, načasování zavlažování nebo načasování orby. (Neitsch, Arnold, Kiniry, & Williams, 2009)

#### **3.3.2 Vodní fáze**

Model SWAT po ustanovení objemů vody, sedimentů, živin a pesticidů, které proudí do hlavního toku, směřuje tyto objemy skrz vodní síť povodí. SWAT během vodní fáze modeluje i přeměnu chemických látek v toku a na dně toku. Směřování objemů ve vodním toku se dělí na čtyři části, jsou to: voda, sedimenty, živiny a organické látky. Směřování objemů ve vodních nádržích zahrnuje přítok, odtok, srážky dopadající na hladinu, výpar, průsak do nesaturované zóny ze dna nádrže a odvádění vody. (Neitsch, Arnold, Kiniry, & Williams, 2009)

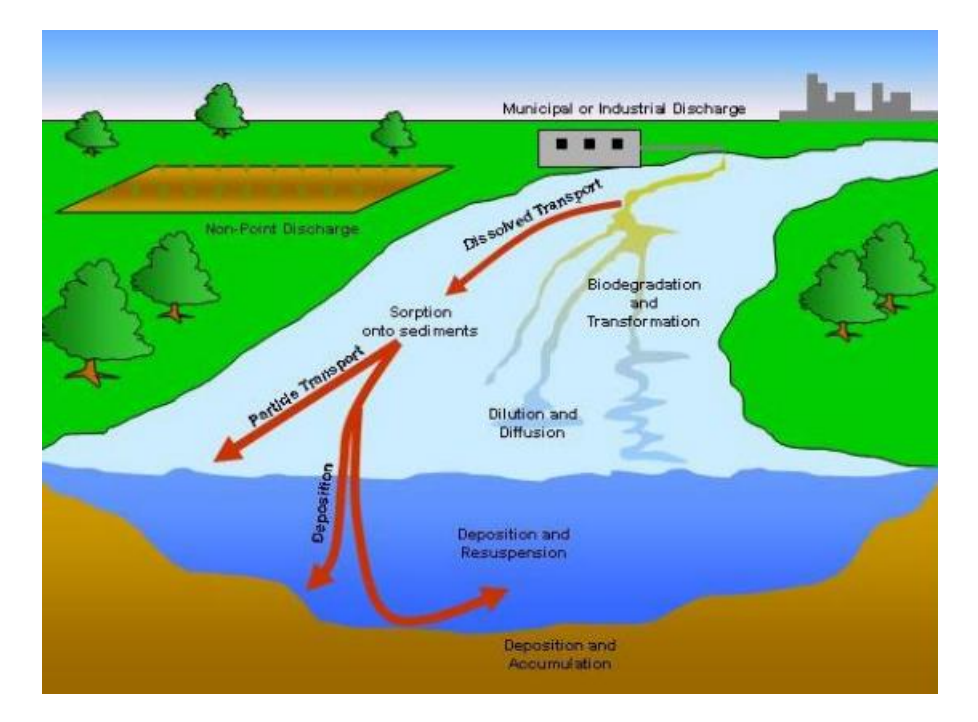

Obr 3. Procesy ve vodním toku, jež jsou zahrnuty v modelu SWAT (Neitsch et al., 2009)

# **3.4 Aktuální rozhraní modelu SWAT**

# **3.4.1 Vstupní data a spuštění modelu**

Pro svou funkci model potřebuje následující vstupní data:

- Meteorologická data
- Digitální model terénu (DMT)
- Pedologická mapa
- Mapa územního pokryvu/využití území

# **3.4.2 Základní spuštění modelu SWAT**

Samotné spuštění modelu SWAT probíhá v několika fázích. První fází je založení nového projektu, který funguje jako pracovní prostředí. Jako první z podkladových dat se vkládá digitální model terénu (DMT). V přípravné fázi se v modelu označují bodové zdroje a toky v povodí. Na základě DMT model SWAT vypočítá umístění rozvodnice a rozdělí povodí a menší části subpovodí. Po vytvoření subpovodí následuje vytvoření HRU, což jsou oblasti v povodí, ve kterých jsou stejné podmínky z pohledu půdního pokryvu, půdní mapy a sklonitosti. Sklonitosti se z hlediska rizika eroze dělí většinou do 4 skupin. V této fázi se také upřesňují bodového zdroje z hlediska jejich typu kvůli druhu znečištění. Dalším krokem je nahrání dat o počasí do modulu Weather data. V posledním kroku model SWAT vytvoří souhrnné tabulky, do kterých se zapisují data z namodelovaných výsledků. Při každém opakovaném spuštění modelu, například kvůli změně parametrů, je nutné vygenerovat tabulky znovu s novým názvem, aby data z předchozích spuštění zůstala uložena. Spuštění modelu je možné až po provedení všech výše zmíněných kroků. (Gregar, 2018)

# **3.5 Využití modelu SWAT**

Wang et. al., (2019) provedla bibliometrickou analýzu Science Citation Index Expanded (Rozšířený vědní citační index) v databázi Web of Science. Analýza byla časově omezená na období mezi roky 2008 a 2019, v tomto období vzniklo 3443 vědeckých článků obsahující slovo SWAT. Následnou analýzou pomocí software CitySpace došla ke zjištění, že hlavními oblastmi výzkumu, kterým se SWAT zabývá, jsou simulace odtoku, hydrologické dopady změny klimatu a zdroje nebodového znečištění. Simulace odtoku jsou rozděleny na studie, které proběhly v Číně a zahraniční studie. U domácích studiích se články zabývají především modelem SWAT pro tání sněhu a udržitelnosti modelu jako takového. U zahraničních studiích je to pak míra rozlišení DEM a okamžitý vrcholový odtok. Hydrologické dopady změny klimatu (HIUCE) studie dělí na klimatické změny a změny land use/land cover, zároveň je tato část rozdělena na typy scénářů, zda se jedná o historickou analýzu či předpověď. Zdroje nebodového znečištění jsou rozděleny na prostorovo-časovou distribuci, hlavní ovlivňující faktory a budoucí předpovědi.

# **3.6 Analýza modelu SWAT a porovnání s ostatními hydrologickými modely**

#### **3.6.1 SWOT analýza modelu SWAT**

Glavan & Pintar (2012) provedli dvě případové studie na řekách ve Slovinsku a následně využili SWOT analýzy pro přiblížení silných a slabých stránek, příležitostí a hrozeb modelu SWAT. Pro své případové studie používal SWAT 2005.

#### **Silné stránky**

Mezi silné stránky zařadili Glavan & Pintar (2012) dostupnost modelu SWAT online, což umožňuje jeho použití na celé světě. Další silnou stránkou je možnost simulace vodní kvality, kvantity a změn klimatu, a to v ročních, měsíčních a denních intervalech. Dále uvádí řadu nástrojů a rozhraní, které umožňují snadnější práci s modelem SWAT a zároveň přehlednější interpretaci výsledků.

Na závěr uvádí flexibilitu modelu a schopnost modelu ve většině případů propojit měření a praktiky přímo s měnícími se parametry modelu. Ke stejném závěrům došel i Gassman et. al., (2007)

#### **Slabé stránky**

Jako hlavní slabou stránku označili Glavan & Pintar (2012) neprostorovou reprezentaci HRU uvnitř jednotlivých subpovodí, dále však uvádí, že právě díky tomuto opatření je model možné použít téměř pro jakékoliv povodí. Dále pak zmiňují, že heterogenita land use, půda a sklon terénu jsou započítávány pouze v rámci subpovodí, což způsobuje opomenutí proudění vody a polutantů mezi subpovodími uvnitř zkoumaného území. Tento problém identifikoval i Arnold & Fohrer (2005), kteří toto označili jako jeden z hlavních limitů modelu. Rozdělení modelu na jednotlivé HRU vylepšuje výpočetní rychlost modelování, ale ztěžuje identifikování kritických oblastí znečištění a znemožňuje tím tak správně rozmístění konzervačních praktik v rámci subpovodí. Dále uvádí, že pro spuštění modelu je nutné shromáždit velké množství podkladových dat a zároveň během kalibrace modelu je nutné měnit jednotlivé parametry, což může odradit uživatele od využívání modelu SWAT. Na druhou stranu ale dodávají, že životní prostředí je komplexní systém a podcenění či ignorování jakýkoliv vstupních dat či parametrů může vést k nepřesným výsledkům a závěrům. Za další slabé stránky označují chybějící propojenost s modely cirkulace podzemní vody a nemožnost simulace míst s vícedruhovým složením rostlin či obilnin. Závěrem dodávají celkovou časovou náročnost práce s modelem, především pak kalibraci modelu v povodích s velkým počtem HRU.

#### **Příležitosti**

Mezi příležitosti řadí přibývající problémy spojené se životním prostředím a zároveň stále zvyšující tlak na příslušná opatření ze strany legislativy. Jako příklady uvádí Clean Water Act – USA a Water Frame Directive – Europe. (Glavan & Pintar, 2012)

Arnold et. al.(2012) označuje potřebu vládních organizací a dalších zúčastněných stran adresovat kvalitativní i kvantitativní problémy s vodou, které jsou způsobené globální změnou klimatu, jako příležitost pro hydrologické modelování, především z hlediska zvýšení rychlosti a přesnosti výsledků.

#### **Hrozby**

Mezi hlavní hrozby modelu podle Glavan & Pintar (2012) patří především nutnost úpravy parametrů během přípravy ke zlepšení simulace. Tyto úpravy nejsou často měřitelné a dost často spoléhají na zkušenosti uživatele, jeho znalost a subjektivní pohled na studijní území. Což může mít dopad na výsledky modelu a jeho vhodnost pro určité případové studie, jejichž výsledky by byly těžko ověřitelné.

Dále uvádí, že naměřená data jsou uváděna v koncentracích a musí být přepočítávána naměřeným průtokem, aby zátěž byla porovnatelná s výstupy modelu. Tento fakt může být zdrojem chyb, pokud naměřená data nejsou naměřená správně nebo nejsou měřená často.

Jako další hrozbu pak zmiňuje, že ve velmi zatěžovaných povodích se vyskytují lidské činnosti jako doprava, výstavba, odběr vody, vypouštění chemických látek do řek apod., které nejsou dostatečně specifikované nebo není možné jejich konkrétní dopad měřit, a ty následně mohou způsobovat chyby ve výstupech z modelu.

Závěrem mezi hrozby řadí také nekonzistentní rozlišení prostorových dat a problematické prostorové rozlišení typů obhospodařování půdy, rozdělení plodin a jejich rotaci, což může vést k další chybovosti ve výstupech modelu.

Gassman et. al (2007) poukázal na to, že možným ohrožením je zachování jeho přívětivé uživatelské stránky při zvýšení prostorové komplexity modelu.

#### **3.6.2 Porovnání s ostatními hydrologickými modely**

Singh et. al. (2005) porovnal výsledky modelu SWAT s výsledky HPSF modelu na povodí řeky Iroquis ve státech Ilinois a Indiana v USA. SWAT se ukázal jako celkově lepší model než HPSF především pak při simulaci nízkých průtoků.

Chen et. al. (2019) došel k závěru, že SWAT i HPSF nejsou schopni přesně reprodukovat extrémní průtoky jak minimální, tak maximální v povodí řeky Xitiaoxi na východě Číny. Oba modely zároveň poukázaly na rozdílné směry trendů extrémů. Což ukazuje, že špatně zvolený model může vést ke špatně zvoleným postupům v rozhodovacím procesu.

Jimeno-Sáez et. al. (2018) porovnával výkonost modelu SWAT s modely používající ANN (umělá neuronová síť) na území Španělska v různých klimatických zónách a došel k závěru, že modely používající ANN fungují lépe při simulaci vysokých průtoků,

zatímco SWAT se ukázal lepším v simulaci nízkých průtoků. K podobnému závěru došel i Kim et. al. (2015) v povodí řeky Taehwa v Jižní Korey.

Charhuranika et. al. (2022) provedla porovnání modelů HEC-HMS a SWAT na řece Huai Bang Sai v Thajsku. Oba modely prokázaly, že jsou vhodné pro použití ve vlhkém tropickém podnebí. SWAT se prokázal jako přesnější zachycení vysokých průtoků, zatímco HEC-HMS byl přesnější při zachytávání středních průtoků. Oba modely prokázaly přibližně stejnou přesnost u zachytávání nízkých průtoků.

Aliye et. al. (2020) porovnával modely HEC-HMS a SWAT na povodí řeky Katar v Etiopii. I přesto, že se oba modely ukázaly dobrou výkonost, dle výsledků  $R^2$  a NSE se ukázal jako o trochu lepší model HEC-HMS.

Dao (2015) porovnal modely HEC-HMS a SWAT v povodí řeky Srepok ve Vietnamu. Autor pro porovnání modelů použil statistické nástroje  $R^2$ , NSE a PBIAS. Porovnání probíhalo na datech naměřených mezi lety 1982–2009. S tím, že období mezi roky 1982–1990 sloužilo ke kalibraci a období mezi roky 1991–2009 k validaci. Poté proběhla simulace na celé období. V povodí řeky Srepok se model SWAT ukázal jako lepší model.

Paul et. al. (2019) porovnávali výkonnost modelu SWAT a SHM v simulaci měsíčních průtoků v povodí řeky Baitarani v Indii. I přesto, že oba modely rozdělují povodí jiným způsobem jejich elementární části, v případě modelu SHM čtverce v mřížce, v případě modelu SWAT HRU, měly přibližně stejnou velikost cca 25 km<sup>2</sup>. Obecně se pro studované území ukázal jako lepší model SHM, ale oba o modely ukázaly uspokojivé výsledky. SHM vykázal lepší výsledky v modelaci ročních průtokových maxim a dokázal reprodukovat roční proměnlivost průtoků pro každý měsíc v roce. Zároveň SHM dokázal odhadnout nízké, střední a vysoké průtoky lépe než SWAT. Paul et. al. (2019) ale dodávají, že ale jeho výsledky nevedou k závěru, že SHM je obecně lepší SWAT.

Z porovnání s ostatními hydrologickými modely HPSF, HEC-HMS, SHM nebo i s těmi používající neuronovou síť (ANN) plyne, že ani jeden z modelů nedokáže model SWAT ve výkonostech výrazným způsobem předčít. Některé studie naznačují vhodnost ostatních modelů pro určitá povodí, avšak i SWAT v těchto povodích ukázal srovnatelnou výkonnost. SWAT se pak ukazuje jako model simulující vhodně nízké průtoky. Obecně bychom mohli říct, že SWAT se v podstatě hodí do jakýchkoliv

klimatických a topografických podmínek a jeho výkonnost je spíše omezená dostupnost vstupních dat než samotným principem jeho fungování.

#### **3.6.3 Porovnání pro jednotlivé extrémní hydrologické události**

Tan et. al. (2020) provedl porovnání celkem 111 studií týkající se simulací extrémních hydrologických událostí pomocí modelu SWAT. Pro účely této práce byly vybrány 4 typy extrémních hydrologických událostí. Jedná se o extrémní průtoky, sucho, záplavy a kombinaci sucha a záplav.

Více než třetina studií byla provedena na území USA (34,51 %), což autor přisuzuje faktu, že model SWAT byl vyvinut na Texaské univerzitě a je zde dále rozvíjen a šířen. Za USA následovala Čína (13,27 %) a dále pak mezistátní studie například na řekách Brahmaputra a Mekong (10,62 %). Z hlediska velikosti povodí dominují povodí rozlohy 10001–100000 km<sup>2</sup> (34,19 %), následovány povodími většími než 100000 km<sup>2</sup> (17.95 %), 101-1000 km<sup>2</sup> (16.24 %) a 1001-5000 km<sup>2</sup> (15.38 %). Povodí menší než 100 km<sup>2</sup> byla zahrnuta pouze v 5,13 % studií, což potvrzuje trend, že do studií hydrologických a klimatických extrémů byly zahrnuty práce týkající se středních a velkých povodí.

Pro provedení evaluace přesnosti hydrologických modelů neexistuje standardizovaný přístup, avšak existuje řada studií zabývající se tímto problémem. Pro porovnání modelu studie použila NSE (Nash-Sutcliffe model efficiency coefficient) a R – kvadrát. Obě statické metody nabývají hodnot 0–1. Při porovnání průtoků naměřených a průtoků nasimulovaných modelem SWAT je skoro 90 % NSE výsledků vyšších než 0,5 a více než 90 % výsledků R – kvadrátu vyšší než 0,6, což jsou hodnoty, které dle prací Moriasi et. al. (2007) ukazují na uspokojivé výsledky simulace.

Z provedené analýzy plyne, že nástroje modelu SWAT se nehodí k simulaci specifických událostí, jakými jsou záplavy nebo nízké proudění. Drtivá většina studií proběhla na základě průběžného přístupu. Pro studium hydrologického sucha se v kombinaci s modele SWAT používají indikátory jako SSI (Standar Moisture Index), PDSI (Palmer Drought Severity Index) a 7Q10 (nejnižší sedmidenní průtok za deset let). Model SWAT byl také využit k navrhování změn Land Use ke snížení riziku záplav. SWAT byl dále použit společně se záplavovými modely, ekonomickými modely a modely udržitelnosti obyvatelných míst ke studiu extrémních událostí. (Tan et. al., 2020)

#### **3.7. SWAT+**

Jak již bylo zmíněno výše SWAT+ je kompletně přepracovaná verze modelu SWAT. Cílem vývoje SWAT+ bylo reagovat na problémy a nedostatky, které vznikaly při aplikacích předchozích verzí modelu SWAT. Tyto nedostatky jsou popsány v předchozí části.

#### **3.7.1 Konfigurace povodí**

SWAT+ je flexibilnější než jeho předchůdci z hlediska diskretizace a konfigurace povodí. HRU, zvodně, kanály, rezervoáry, rybníky, bodové zdroje a přítoky jsou oddělené prostorové objekty, jejichž hydrologické provázání může uživatel nastavovat manuálně pro zajištění co nejoptimálnějšího nastavení fyzických charakteristik povodí. Jednotlivým HRU stále chybí prostorové určení, ale jsou definována jako jednotná plocha s určenou délkou a šířkou. Výpočet odtoku a míra znečištění jsou počítány pro danou plochu HRU. Subpovodí jsou stále rozdělována při přípravě modelu SWAT, ale následně jsou rozdělena do vodních ploch a krajinných jednotek (LSU). LSU jsou krajinné jednotky, které sdružují oblasti v rámci subpovodí s podobnými charakteristikami topografie a poskytují agregované výstupy z HRU. Veškerá místa, která jsou v půdních mapách či mapách Land Use, musí být identifikována jako rybník nebo rezervoár. Místa přidaná manuálně jako rybník či rezervoár jsou následně odečtena z plochy subpovodí. O datech s vodními plochami je uvažováno odděleně z důvodu komplikované parametrizace vodních ploch v jednotlivých HRU.

SWAT+ dále zlepšil možnosti práce s definicí zvodně, rezervoárů a toků. Zvodeň již není vázaná na HRU, jako tomu bylo doposud, ale její hranice není již spjatá s HRU, LSU nebo subpodvodím. Nástroj MOD-FLOW byl do SWAT+ přidán pro simulace procesů v podzemních vodách. Rezervoáry již nemusí být na hlavním toku, také nemusí být umístěné na závěrném profilu subpovodí a zároveň mohou být ve spojení ke kterémukoliv prostorovému objektu. Vylepšení vedlo k tomu, že proudění vody nemusí být směřováno z horního toku do rezervoáru a dále pak do dolního, ale voda může vtékat do rezervoáru přímo z krajiny nebo zvodně.

Do modelu byly dále přidány další prostorové objekty, mezi něž patří výpustě, kanály, pumpy, stáda zvířat a vodní práva, jež usnadňují vyjádření antropogenní činnosti v povodí týkající se redistribuci vody a v případě stád zvířat pak dostupné biomasy v rámci jednotlivých HRU.

Pro simulaci HRU a kanálů SWAT+ nyní nově nabízí dvě zjednodušené formy HRU, které usnadní simulace jednotlivých HRU ve velkých nezměrných povodích (Bieger et. al., 2017)

# **3.7.2 Prostorová spojení**

U každého prostorového objektu může uživatel manuálně určit, kam směřuje odtok. Což znamená, že je možné odtok z jakéhokoliv prostorového objektu směřovat do jakéhokoliv jiného prostorového objektu. Tento postup umožňuje propojení řízených toků jako jsou např. zavlažovací kanály do přírodní sítě toků. Zároveň SWAT+ rozděluje odtok do rozdílných hydrografů, které nemusí být odesílány do jednoho prostorového objektu. (Bieger et. al., 2017)

# **3.7.3 Vstupní data**

K dřívějším vstupní datům přibývá nutnost pro každý prostorový objekt mít data, která přímo obsahují jejich parametry, nebo odkazují na parametry v jiné složce. (Bieger et. al., 2017)

# **3.7.4 Krajinný pokryv a systém obhospodařování půdy**

Z hlediska organizace a struktury jednotlivých dat pro krajinný pokryv a systém obhospodařování nastala velká změna oproti dřívějším modelům SWAT. Ve SWAT+ se nachází hlavní složka dat Land use, která obsahuje obecné parametry obhospodařování a odkazy na další složky.

V modelu SWAT+ je možné simulovat růst dvou či více rostlin nebo plodin naráz definováním rostlinných skupin. Sázení a sklizeň jednotlivých plodin je řízena buď rozvrhem obhospodařování, anebo přímo určitými vlastnostmi, např. zahájení orby se může řídit vlhkostí půdy.

Ve složce s rostlinnými skupinami mohou být definovány i látky, které mohou být přítomny ve vodě. Jedná se pesticidy, patogeny, soli a kovy. Uživatel pak specifikuje, které prostorové objekty budou navázané na skupiny těchto látek. (Nkwasa, et. al., 2020)

### **3.7.5 Kalibrace a výstupy modelu**

V modelu SWAT+ přibyl nový soubor pro kalibraci modelu. Soubor umožňuje změnu vstupní parametrů přímo v modelu SWAT+ a není nutné je měnit ve vstupních souborech. Jediný soubor pro kalibraci modelu zrychluje změnu parametrů, jejich kalibraci a zároveň umožňuje snazší sledování jednotlivých změn.

Z hlediska zobrazování výstupů z modelu je SWAT+ flexibilnější. Ve výstupech je možné specifikovat, ze kterých HRU a LSU uživatel výstup chce, případně lze do výstupu zahrnout celé povodí. Zároveň je možné vybrat konkrétní časový bod společně s typem výstupu. (Bieger et. al., 2017)

# **3.8 Využití modelu SWAT v ČR**

Jak zmiňuje Krpec (2018) využití modelu SWAT je v České republice zatím ojedinělé vzhledem k nesnadnému přístupu ke vstupním datům, především pak se jedná o data ohledně vlastnosti půd a managmentu. I přesto byly na území České republiky studie využívající model SWAT. Krpec použil model SWAT v povodí vodní nádrže Olešná pro ověření jeho funkčnosti v ČR. Výsledky jsou v denním kroku nejisté, zejména při intenzivních událostech s vyšším srážkovým úhrnem, protože u těchto událostí není možné korektně vypočítat proces infiltrace. Konzistentní výsledky ukazuje pak měsíční krok, který vychází velmi dobře i z hlediska validace.

Gregar, Petrů, & Novotná (2019) použili model SWAT v povodí vodní nádrže Trnávka. Povodí je vodní nádrže Trnávka je povodím vodní nádrže Švihov, která slouží jako zdroj pitné vody pro Prahu a střední Čechy. Studie se zabývala vyhodnocením využití modelu SWAT jako nástroje k ověření nejúčinnějších scénářů obhospodařování půdy.

Hlavní záměrem bylo zjištění způsobu redukce eutrofizace ve vodní nádrži Trnávky. Ve studii bylo využito celkem pět scénářů. Základní scénář sloužil pouze ke kalibraci modelu, vstupní data odpovídala aktuálním stavu ve vodní nádrži Trnávka. Model byl kalibrován na základě naměřených hodnot dusíku a fosforu státním podnikem Povodí Vltava na přítoku do vodní nádrže Trnávka. Dále byly využity hodnoty z vlastních měření v povodí.

Scénář 1 byl založen na využití reálných dat, ale data pro bodové a rozptýlení byla odvozena od nejlepších využitelných technologií. Hodnoty byly ověřeny na ČOV Pacov a následně převedeny dle počtu ekvivalentních obyvatel i do obcí kde se nenachází ČOV.

Scénář 2 byl založen na snížení množství hnojiv v zemědělsky obhospodařovaných oblastech povodí Trnávka. Model byl založen na scénáři 1 a množství hnojiv bylo sníženo o 50 %.

Ve scénáři s komplexním managmentem byla využita data ze scénářů 1 a 2. Zároveň bylo ve vhodných záplavových územích změněna hodnota typ využití půdy na mokřady.

Ve scénáři Vize došlo ke kompletnímu zalesnění zemědělských ploch v okolí nádrže a byly zachováno využití nejlepších technologií ze scénáře 1. Ověření přesnosti kalibrace modelu proběhlo pomocí KGE (Kling-Gupta efficiency), R – kvadrátu a NSE. Výsledné hodnoty účinnosti modelu byly na základě poznatkům předchozích prací vyhodnoceny jako uspokojivé.

Ve své disertační práci využila Noreika (2022) model SWAT k simulaci vybraných scénářů hospodaření pro posouzení efektivity opatření k posílení malého vodního cyklu v krajině.

V části studie, která se zabývala pěstováním plodin pro biopaliva a jejich vlivem na vodní bilanci v rámci povodí, došla k závěru, že model SWAT je možné využít pro zjištění vlivu změny plodin na parametry vodní bilance. Výstupy, které model SWAT poskytuje mohou být dále použity jako podklady pro legislativní proces a také vyměřování dotací především u pěstování plodin pro biopaliva.

V další části, která se věnovala historickým vývojem vlivů obhospodařování půdy na malý vodní koloběh, autorka došla k závěru, že model SWAT se dá využít pro studium historického vývoje vlivů na malý vodní koloběh jak z hlediska změn ve využití půdy, tak z hledisku změn ve způsobu obhospodařování. Model SWAT umožnil snadnou identifikaci změn v čase.

V poslední části práce, která se zaměřovala na vliv ochranných zemědělských opatření na malý vodní koloběh jak v měřítku jednotlivých farem, tak v měřítku velikosti okresu se model SWAT osvědčil jako vhodný nástroj pro simulace výše zmíněných vlivů a byl označen za velmi účinný vzhledem k jeho schopnosti modelovat různé scénáře obhospodařování, využití území a změnu plodin.

#### **3.9 Zdroje dat pro model SWAT**

Jak bylo zmíněno výše, mezi základní podkladová data pro model SWAT patří meteorologická data, DEM, půdní data a data Land Use.

Vzhledem k tomu, že model SWAT je spravován a vyvíjen v USA, jsou jeho podkladová data v potřebném formátu dostupná právě jen pro území USA. Hlavním problémem jsou data Land Use a data o půdách.

V modelu SWAT není nutné využívat jenom jeden zdroj dat, ale je možné použít kombinaci několika zdrojů. Pro zvýšení přesnosti dat LULC se dá využít postupu, který provedl Konštantýn, R. et. al. (2018). Autor zkombinoval data databází CORINE Land Cover, TomTom Multinet polygons a Urban Atlas. Díky kombinaci dat se dají nedostatky jednotlivých databází potlačit.

# **3.9.1 Celosvětová data Digitální modely terénu**

#### **ASTER**

Advanced Spaceborne Thermal Emission and Reflection Radiometer (ASTER) je optický nástroj na palubě družice NASA Terra. Její provoz byl zahájen na sklonku roku 1999 a data poskytuje od roku 2000 až do současnosti. Pro sběr dat používá tři typy nástrojů, které sbírají různé vlnové délky záření, a to VNIR (viditelné záření a blízké infračervené záření), SWIR (krátkovlnné infračervené záření) a TIR (tepelné infračervené záření). Tvorba DEM probíhá prostřednictvím nástroje VNIR a následného postprocessingu. Samotné výstupy jsou mapovány do koordinačního systému UTM (Universal Transverse Mercator) a jejich prostorové rozlišení je 30 m. Rozsah mapování je 83° severní šířky a 83° jižní šířky. V současné době je k dispozici 3. verze produktu ASTER, tato verze byla vydaná v roce 2019. (DAAC, 2021)

#### **Shuttle Radar Topography Mission (SRTM)**

Shuttle Radar Topography Mission byl projekt využívající interferometrické pozorování radaru SAR (synthetic aparature radar), jehož antény byly umístěny na palubě raketoplánu Endeavour. Sběr dat probíhal celkem 10 dní v únoru roku 2000 a data zahrnují zemský povrchu mezi 60° severní šířky a 56° jižní šířky. (DAAC, 2021)

#### **NASA Global DEM**

Vychází z dat z mise SRTM, která byla přepracována technologiemi, které nebyly dostupné na přelomu milénia. Díky novému předzpracování data pokrývají větší část zemského povrchu a byly minimalizované oblasti, kde se data nevyskytují vůbec. Spojením s jinými zdroji dat pro DEM došlo i k zvýšení přesnosti původních dat SRTM. Tudíž NASA DEM můžeme chápat jako vylepšenou verzi dat SRTM. (DAAC, 2021)

#### **Light Detection and Ranging (LiDAR)**

LiDAR je způsob průzkumu nejen zemského povrhu, který využívá pulzní laser k měření vzdáleností na povrchu země. Společně s dalšími daty získávanými během sběru dat LiDAR tvoří trojrozměrný obraz zemského povrchu a dále dokáží získat informace o vlastnostech snímaného povrchu.

Mezi tři základní nástroje LiDARu patří laser, skener a specializovaný GPS přijímač. Pro samotné snímkování se nejčastěji využívá letadel jako nosičů LiDARu. Pro mapování zemského povrchu se využívá laser emitující blízko-infračervené světlo. (NOAA, 2023)

#### **Data Land Use a Land Cover**

#### **CORINE Land Cover data**

Databáze CORINE Land Cover (CLC) byla uvedená v roce 1985. Vylepšení přicházela postupně v letech 2000, 2006, 2012 a 2018. CORINE obsahuje celkem 44 tříd land cover a land use. Název tohoto systému odkazuje pouze na mapy Land Cover, avšak názvosloví obsahuje 19 land use a 25 land cover tříd. Rozdělených do tří hierarchických systémů. (Fisher, 2005)

CLC používá minimální mapovou jednotku (MMU) 25 hektarů pro plošné objekty a minimální šířku 100 metrů pro liniové objekty. Všechny vrstvy jsou ve vektorovém formátu. Časové řady jsou doplněny vrstvami změn, které zvýrazňují změny v krajinném pokryvu s minimální mapovou jednotkou 5 ha. Rozdílná minimální mapová jednotka znamená, že vrstva změn má větší rozlišení než stavová vrstva, díky tomuto rozdílu je nutné využívat při porovnávání změn mezi dvěma sousedními objekty vrstvu změn. Databáze CLC je řízená Evropskou agenturou pro životní prostředí. CLC je vytvářena ve většině zemí pomocí interpretace satelitních snímků s vysokým

rozlišením. V některých zemích je použito poloautomatické řešení, které využívá dat insitu, satelitní snímkování, integraci GIS a generalizaci. Verze CLC z roku 2012 byla první verzí, která přinesla CLC do programu Copernicus, zajišťující udržitelný rozvoj v budoucnu. Verze z roku 2018, která byla financovaná programem Copernicus, byla vytvořena za méně než jeden rok.

Corine Land Cover má široké množství využití nejen v oblasti environmentální, ale také v zemědělství, v přepravě a v územním plánování. (Copernicus Programme, 2023)

#### **Global Land Cover Characterization (GLCC)**

GLCC je nejstarší a nejvíce rozšířená globální dataset krajinného pokryvu. Byl vyvinut ve spolupráci US Geological Survey, Univerzity Nebraska a Výzkumný střediskem při Evropské komisy. Pro sběr dat byl využit AVHRR (advanced very high resolution radiometr), v deseti denních periodách byl snímán povrch mezi dubnem 1992 a březnem 1993. (Ashraf & Ahmet, 2014)

#### **Moderate Resolutivní Imaging Spectroradiometer (MODIS) Land Cover Type**

MODIS je jeden z pěti senzorů na palubě družice s názvem Terra. Jedná se o spectroradiometr s mírným rozlišením. MODIS zaznamenává široké spektrum elektromagnetických vln a sběr dat probíhá kontinuálně. MODIS díky tomu přináší elektromagnetický obraz celého povrchu země každé dva dny. Vysoké frekvence snímkování je vhodná pro zachycení náhlých změn na zemském povrchu, například při přírodních katastrofách jako jsou požáry.

Z hlediska krajinného pokryvu poskytuje MODIS celkem 17 kategorií, z nichž 11 jsou kategorie, které mají na svém povrchu vegetaci. Globální krajinný pokryv pak MODIS poskytuje v rozlišení 1 km. (Lindsey & Herring, 2023)

#### **Esri Land Cover 10m**

Datová sada Esri Land Cover 10 využívá data z projektu Sentinel – 2 s rozlišením na deset metrů. Tvorba dat probíhá pomocí klasifikačního modelu, který používá umělou inteligenci a byl trénován na miliardách obrazových pixelů, které byly klasifikovány člověkem. Data jsou každým rokem obnovována a vznikají na základě 400000 snímků země. Algoritmus klasifikuje data do devíti kategorií. Jedná se o vodu, stromy, zaplavenou vegetaci, obilniny, zastavěné území, holou zemi, sníh/led, mraky a pastviny. (ArcGIS, 2023)

#### **Meteorologická data WorldClim database**

Databáze WorldClim poskytuje globální data o počasí a klimatu. Nejaktuálnější verze obsahuje data z let 1970–2000. Jedná se o měsíční data s minimální, maximální a průměrnou teplotou, množství srážek v milimetrech, solární radiací a tlakem vodní páry. Maximální rozlišení těchto dat je 1 km<sup>2</sup>. (Fick & Hijmans, 2017)

#### **GHCN (Global Historical Climatology Network)**

GHCN je databáze Národního úřadu pro oceán a atmosféru, která obsahuje historická data s více než 40 meteorologickými hodnotami, mezi něž patří například denní minimální a maximální teplota, množství srážek, množství výparu a jiné. Obsahuje data z více než 100000 meteorologických stanic, které jsou rozmístěny napříč kontinenty. Data z některých stanic sahají až do 19. století a jsou zaznamenávána denně.

Stanice, které jsou součástí databáze GHCN, mají větší hustotu rozmístění nad Severní Amerikou, Eurasií a Austrálií, než nad Jižní Amerikou, Afrikou a Antarktidou. Více než 70 % stanic se nachází v Severní Americe. (Menne et. al., 2012)

# **Půdní data Harmonized World Soil Database**

Harmonized World Soil Database vznikla spojením celkem 4 zdrojů dat o půdách s různým rozlišením. Pro Evropu a Rusko se použila databáze ESDB (European Soil Database) v měřítku 1:1000000. Databáze měla průměrně odpovídající data kvůli chybějícím informacím o půdním profilu. Další databází byla půdní mapa Číny se stejným měřítkem a také s průměrně odpovídajícími daty. Pro oblasti východní, střední a jižní Afriky, Jižní Ameriku, Karibik a části Asie byla využita databáze SOTER (Soil and Terrain). Tato část měla vysoce odpovídající data s měřítkem 1:1000000 nebo nižším a dostupným půdním profilem. Pro západní Afriku, Severní Ameriku, jižní Asii a Austrálii se využily staré půdní mapy, které byly považovány za méně spolehlivé zdroje dat. Data byla vydána v rastrovém formátu s rozlišením 1 km<sup>2</sup>.

Klasifikace půd vychází z klasifikace FAO Revised Legend z roku 1990 a obsahuje 15 vlastností pro vrchní vrstvu půdy (0-30cm) a podloží (30–100cm). (Nachtergaele et. al., 2010)

#### **Digital Soil Map of the world**

Digital Soil Map of the World je digitalizovaná verze Soil Map of the World, která vznikla společným úsilím FAO a UNESCO a byla vydávána mezi lety 1972 a 1977. Mapa je v měřítku 1:5 000 000 a jedná se o vektorovou podobu dat. Pro původní verzi byla vyvinuta klasifikace, která zahrnuje všechny typy půd, které se na zemi vyskytují. Typy byly rozděleny celkem do 26 kategorií. Atributová tabulka obsahuje informace o základním typu, který pokrývá více než 40 % mapované části, dále pak texturu příslušné půdy a její sklonitost. (Sanchez et. al., 2009)

# **3.9.2 Dostupnost vstupních dat pro model SWAT v ČR DTM**

Součástí výškopisné části ZABAGED jsou digitální modely reliéfu 5. generace a 4. generace. Oba tyto modely se dají použít jako podkladová dat pro 3D model povodí v modelu SWAT. DMR 4G zobrazuje zemským povrch v pravidelné síti bodů s velikostí 5x5m. Nadmořská výška vychází z referenčního systému Balt po vyrovnání s úplnou střední chybou výšky 0,3 m v odkrytém terénu a 1 m v zalesněném terénu. DMR 5G se od DMR 4G liší především v zobrazení zemského povrchu pomocí diskrétních bodů v nepravidelné trojúhelníkové síti (TIN). Nadmořská výška DMR 5G také vychází z referenčního systém Balt po vyrovnání a hodnoty úplné střední chyby jsou 0,18 m v odkrytém terénu a 0,3 m v zalesněném terénu. (Brázdil et. al., 2016)

#### **Využití území**

Jediným zdrojem dat Land Use, který je ryze český, jsou data katastru nemovitostí. Data vycházejí z vyhlášky č. 357/2013 Sb. v platném znění. V § 10 jsou definována data, které je nutné u pozemku evidovat, mezi tato data patří druh pozemku a způsob využití pozemku, jejichž obsah je řízen přílohou 1 a 2 vyhlášky č. 357/2013 sbírky. Druh pozemku se dělí celkem do celkem deseti kategorii. Způsob využití pozemku je rozdělen do 29 kategorií, přičemž jeho evidence je povinná pouze u druhů pozemku vodní plocha, ostatní plocha, zastavěná plocha a nádvoří, které nemají připojenou budovu nebo vodní dílo.

#### **Pedologická data**

V České republice je největší zdrojem půdních dat databáze BPEJ (Bonitovaná půdně ekologická jednotka). Správcem této databáze je Státní pozemkový úřad. Označení BPEJ se sestává z pětimístného kódu, kde první číslice udává příslušnost ke klimatickému regionu, druhá a třetí číslice určuje zařazení v klasifikační soustavě hlavní půdní jednotky, čtvrtá číslice pak kód sklonitosti a expozice a pátá číslice kód skeletovitosti a hloubku půdy. Kód BPEJ je dostupný zároveň v rámci katastru nemovitostí při prohlížení jednotlivých parcel. Data BPEJ nejsou dostupná pro zalesněné plochy. (VÚMOP, 2023)

#### **Meteorologická data**

Na základě zákona 123/1998 Sb. poskytuje Český hydrometeorologický úřad denní, měsíční a roční data naměřená na stanicích v jeho správě od roku 1961. Jedná se o data minimální, maximální a průměrné teploty vzduchu, relativní vlhkosti vzduchu, úhrnu srážek, výšky nově napadlého sněhu, celkové výšky sněhové pokrývky, doby trvání slunečního svitu, průměrného tlaku vzduchu, průměrné rychlosti větru, maximální rychlosti větru a globálního záření. (ČHMÚ, 2023)

#### **3.9.3 Způsoby převodu podkladových dat pro model SWAT**

Česká data o počasí, data DMT a pedologická data se mohou pro model v modelu SWAT mohou použít s minimálním množstvím úprav. Pro data Land Use z katastru nemovitostí neexistuje oficiální dokumentace pro jejich převod na data vhodná pro model SWAT. Je to způsobeno tím, že data kategorie Druh pozemku a Způsob využití území jsou identifikovaná pomocí národního číselníku druhů pozemků a národního číselníku způsobu využití pozemků. Tento systém klasifikace je tedy samostatný. (ČUZK, 2023)

Uživatel má v tomto případě dle M. Winchell (2010) dvě možnosti. Buď manuálně připsat klasifikační kód SWAT ke každé kategorii land use/land cover ve vstupních datech. Nebo vytvořit tabulku, které převádí jednotlivé kategorie land use/land cover do kódu, který SWAT umí zpracovat.

Pro povodí řeky Upper Ogosta v Bulharsku vytvořil tabulku převodu Koulov (2016). V práci kombinoval data LULC z databáze CORINE a data o půdních blocích poskytovaných bulharským Ministerstvem zemědělství a potravin. Důvodem pro využití obou zdrojů dat byla přesnější reprezentace lesních pozemků v databázi CORINE, zatímco data půdních bloků poskytovala detailnější informace o zemědělských a urbanizovaných oblastech.

Na základě metodiky vytvořené Koulov (2016) byla v mé bakalářské práci vytvořena převodní tabulka pro práci s daty z veřejných databází v ČR, která se dají použít v modelu SWAT.

| Data UHUL         | Data LPIS                 | KÓD využití území ČUZK | Druh pozemku | Kód SWAT Landuse |             | Detailní název dle SWAT                          |  |
|-------------------|---------------------------|------------------------|--------------|------------------|-------------|--------------------------------------------------|--|
|                   | В                         | 6, 7, 8, 9, 10, 28     | 11           | 11               | WATR Water  |                                                  |  |
|                   |                           | 12, 13, 23, 26         | 5, 13, 14    | 21               |             | URML Urban Medium Density                        |  |
|                   |                           |                        |              | 22               |             | URHD Urban High Density                          |  |
|                   |                           | 20, 21                 |              | 23               |             | <b>UCOM</b> Urban Commercial                     |  |
|                   |                           |                        |              | 24               | <b>UINS</b> | Urban Institutional                              |  |
|                   |                           | 25                     |              | 25               | <b>UIDU</b> | Urban Industrial                                 |  |
|                   |                           | 14, 15, 16, 17, 18, 19 |              | 26               |             | UTRN Urban Transportation                        |  |
|                   |                           |                        |              | 31               |             | SWRN South Western Range + Bare Rock             |  |
|                   |                           | 24                     |              | 32               |             | <b>SWRN</b> South Western Range + Quarries/Mines |  |
|                   |                           |                        |              | 33               |             | <b>SWRN</b> South Western Range                  |  |
| Listnatý porost   |                           |                        |              | 41               | <b>FRSD</b> | Deciduous Forest                                 |  |
| Jehličnatý porost |                           |                        |              | 42               | <b>FRSE</b> | Evergreen Forest                                 |  |
| Smíšený porost    | D, L                      | 3,4,5                  | 10           | 43               | <b>FRST</b> | <b>Mixed Forest</b>                              |  |
|                   |                           |                        |              | 51               |             | RNGB Range Shrubland                             |  |
|                   | V, C, S, K                | 1,2                    | 3, 4, 6      | 61               |             | ORCD Orchards/Vineyard                           |  |
|                   |                           |                        |              | 71               | <b>RNGE</b> | Grasslands/Herbaceous                            |  |
|                   | G                         |                        |              | 81               | PAST        | Pasture/Hay                                      |  |
|                   |                           |                        |              | 82               |             | <b>AGRR</b> Row Crops                            |  |
|                   |                           |                        |              | 83               | AGRC        | <b>Small Grains</b>                              |  |
|                   | R, J, M, O, U             | 27 2                   |              | 85               | AGRL        | Generic                                          |  |
|                   |                           |                        |              | 91               | <b>WETF</b> | Woody Wetlands                                   |  |
|                   |                           | 11                     |              | 92               |             | WETN Emergent/Herbaceous Wetlands                |  |
|                   | * FOTO. ELEKTRÁRNA VYŇATA |                        |              |                  |             |                                                  |  |

Tabulka 1: Rekvalifikace jednotlivých podkladových dat do formátu pro model SWAT (Hájek, 2020)

# **4. Technologie využitelné pro tvorbu pluginu a dostupné pluginy pro stahování dat vhodných pro SWAT**

# **4.1 Nástroje tvorby pluginu 4.1.1 QGIS**

QGIS je open source geografický informační systém. Počátky projektu QGIS se datují od roku 2002 a motivací pro vznik QGIS byla snaha pro zpřístupnění geografického informačního softwaru široké veřejnosti zdarma. QGIS funguje jak v rámci operačního systému Windows, tak operačního systému macOS, dále také na většině Unix platforem jakou je například operační systém Linux. QGIS je vyvíjen v programovacím jazyce C++ a pro uživatelské prostředí se používají Qt nástroje. QGIS podporuje širokou paletu nástrojů pro zpracování data a jejich analýzu jak vektorových, tak rastrových formátů. Velkou výhodou je možnost využívání a tvoření zásuvných modulů, které ještě více rozšiřují zpracování. QGIS je vydáván pod licencí GNU, která umožňuje jeho volné šíření společně s možností zasáhnout do zdrojového kódu. Správu a vývoj QGIS zajišťuje tým dobrovolníků. Financování projektu probíhá pomocí darů jednotlivců nebo firem či jiných institucí. (QGIS, 2023)

### **4.1.2 Python**

Python je interpretovaný, objektově orientovaný, vysokoúrovňový programovací jazyk s dynamickou sémantikou. Vznikl v roce 1991 a jeho autorem je Guido van Rossum. Python obsahuje moduly, výjimky, dynamické psaní, vysokoúrovňové dynamické datové typy a třídy. Kromě objektově orientovaného programování, podporuje více programovacích paradigmat jako jsou například procedurální a funkcionální programování. Silná stránkou Pythonu je kombinace vysoké výkonosti a jasné syntaxe. Obsahuje rozhraní pro mnoho systémových volání a knihoven a je rozšiřitelný pro programovací jazyky C nebo C++. Je možné jej využít pro aplikace, které potřebují programovatelné rozhraní. Python je díky jeho přenosnosti využít jak v mnoha Unix operačních systémech jako Linux, tak ve operačním systému Windows nebo macOS. Programovací jazyk Python je opensource jazykem pod licencí PSF a jeho vývoj a správu zajišťuje nezávislá nezisková organizace Python Software Foundation. (Python Software Foundation, 2023)

#### **4.1.3 QGIS Python API**

QGIS Python API je soubor knihoven a modulů, které umožňují interagovat s geografickým informačním systémem QGIS pomocí programovacího jazyka Python. Uživateli umožňuje automatizovat jednotlivé procesy, tvořit vlastní pluginy a může rozšiřovat funkce programu QGIS. QGIS Python API je velice dobře zdokumentovaná, je široce používaná vývojáři pracujícími s projektem QGIS. (Project QGIS, 2020)

#### **4.1.4 QGIS Plugin Builder**

QGIS Plugin Builder je plugin dostupný v rámci geografického systému QGIS, který umožňuje vytvoření šablony pro snadnou tvorbu pluginů v QGIS. Tento nástroj vyvinul Gary Sherman v roce 2011, který zajišťuje jeho správu a dále jej vyvíjí. (Sherman, 2023)

#### **4.1.5 QGIS Plugin Reloader**

Plugin Reloader slouží k znovu načtení vybraného pluginu, tudíž umožňuje okamžitě otestovat změny, které se při vývoji pluginu udály.

#### **4.1.6 Qt Designer**

Qt Designer je nástroj multiplatformního aplikačního rámce Qt, který se využívá pro tvorbu uživatelského rozhraní pro rozličné softwarové a hardwarové platformy. První verze rámce Qt vznikla v roce 1999 a vyvinula jej společnost Trolltech. Qt designer je součástí rozšířené instalace QGIS a umožňuje velice snadnou tvorbu pomocí rozhraní WYSIWYG (What You See Is What you Get). Integrace do naprogramovaného kódu probíhá pomocí signálů a slotů mechanismu Qt, tudíž je velice snadné kód, který provádí skutečnou práci, propojit s grafickým uživatelským rozhraním. (The Qt Company ©2023)

#### **4.1.7 PyCharm**

PyCharm je integrované vývojové prostředí pro programovací jazyk Python. Jeho první verze vyšla v roce 2010. PyCharm byl vyvinut a je dále vyvíjen českou společností JetBrains s.r.o.. PyCharm, existuje ve dvou verzích. PyCharm Community Edition je opensource verze vydaná pod licencí Apache, PyCharm Professional Edition je vydána pod proprietární licencí a je zpoplatněna. PyCharm obsahuje široké množství nástrojů, které umožňují vývojářům psát, testovat a ladit Python kód. (JetBrains ©2023)

# **4.2 Nástroje v QGIS pro stahování českých dat pro model SWAT**

V rámci pluginů pro prostředí QGIS neexistuje žádný, který by umožňoval stahování a úpravu dat přímo do podoby využitelné v modelu SWAT.

#### **4.2.1 Import dat RUIAN**

Plugin Import dat RUIAN umožňuje stahování dat z Registru územní identifikace, adres a nemovitostí (RÚIAN). Plugin stahuje data, která jsou dostupná v rámci Veřejného dálkového přístupu. Výběr dat probíhá na základě kódu obce a jejich stažení je provedeno vždy pro celou obec nebo obce. Data je možné získat ve třech formátech SQLite DB, OGC GeoPackage a ESRI Shapefile. Plugin byl vytvořen studenty Fakulty stavební ČVUT v Praze v předmětu Free Software GIS v akademických letech 2014/2015 a 2015/2016. (CTU GeoForALL Lab., 2018)

# **5. Metodika**

### **5.1 Příprava jednotlivých softwarů**

Tvorba plugin pro QGIS zahrnuje využití tří softwarů. V první řadě je to samozřejmě geografický informační systém QGIS, pro který je samotný plugin vyvíjen a zároveň slouží k ověření jednotlivých implementovaných funkcí při vývoji plugin. Dále pak Qt Designer, který zajišťuje tvorbu uživatelského rozhraní. Využití Qt designeru není nutné, ale poskytuje nejsnadnější cestu k tvorbě plugin vzhledem k tomu, že je součástí instalace QGIS. Nakonec je nutné použití vývojové prostředí, které slouží k tvorbě a úpravám Python kódu, který odvádí veškerou nutnou práci. V této práci bylo využito integrovaného vývojového prostředí PyCharm ve verzi Community Edition.

#### **5.1.1 Příprava programu QGIS**

Před samotnou tvorbou pluginu je důležité vědět, které moduly a knihovny hodlá plugin využívat. Pro tvorbu plugin, který využívá funkce exitující v QGIS, stačí moduly a knihovny, které jsou součástí instalace softwaru QGIS. Některé specifické moduly však nemusí být součástí instalace, tudíž je jejich existenci v knihovnách programu QGIS nutné ověřit. K ověření existence modulů se dá přistoupit již při instalaci programu QGIS při použití instalačního balíčku OSGeo4W installer, což je nástroj umožňující rozšířenou instalaci programu QGIS, zahrnující i další programy z OSGeo projects, jako je například software GRASS nebo knihovny GDAL. (QGIS, 2023)

V této práci bylo využito mimo knihoven a modulů, které jsou součástí programovacího jazyku Python, nebo souboru modulů a knihoven QGIS Python API, ještě modulu PyQt5.QtWidgets, Modul posloužil k vytvoření grafického uživatelského rozhraní pro výběr vstupních souborů, výběr míst k uložení výstupních soborů a k zobrazení upozornění pro uživatele, pokud během procesu došlo k chybě.

#### **5.1.2 Plugin Builder**

Zahájí procesu tvorby pluginu probíhá v jiném plugin s názvem Plugin Builder. Jak již bylo zmíněno výše, Plugin Builder umožňuje vytvoření šablony pro práci s daty.

Plugin Builder vyžaduje zadání více informací o vašem pluginu. Prvním je jméno třídy, které je využitou pro vytvořen Python třídy v pluginu. Jméno třídy by mělo být velbloudí notací názvu pluginu, protože tak to vyžaduje styl kódu v Pythonu. Po zadání názvu třídy následuje zadání jména pluginu, které nemá pravidla zvláštní pravidla a může obsahovat i diakritiku. Poté se zadává název modulu, který by měl být malými písmeny, pro mezery má být použito podtržítko. Dále následuje vyplnění drobného popisu pluginu, jméno autora a kontakt na autora. Verze pluginu je předvyplněná jako 0.1 a minimální verze QGIS závisí na verzi softwaru, ve kterém byl tvořen. V mém případě jde o QGIS 3.0. Po nahrání těchto informací se uživatel přesouvá na další stránku, která zahrnuje detailnější popis pluginu. Poté je nutné zvolit šablonu grafického rozhraní, jejíž formát je možné upravit v Qt designeru. Následujícím krokem je výběr dodatkových komponentů, které nejsou pro funkci pluginu nutné, ale jejich využití je silně doporučováno. Předposledním krokem je zadání url odkazů na stránku se sledování chyb a na samotné úložiště pluginu. V tomto kroku se dá využít například web GitHub, který je určen právě k vývoji a spravování kódu. Informace o pluginu se dají dodatečně změnit v souboru metadat.txt, který se vytvoří společně s ostatními soubory v pluginu. Poslední krokem je výběr úložiště a vytvoření samotného pluginu.

Po spuštění posledního kroku je nutné ověřit, zda se vytvořil soubor resources.py ze souboru resources.qrc. Pokud k tomuto kroku nedojde, je nutné jej vytvořit manuálně.

Po vytvoření pluginu je nutné přidat plugin do úložiště pluginů programu QGIS pomocí symbolického odkazu. Po restartování aplikace QGIS je možné plugin najít ve funkci Plugin Manager a po jeho aktivaci je přístupný pro využití.

# **BPEJ a RÚIAN pro SWAT**

#### Plugin stahuje a upravuje data BPEJ a upravuje data RÚIAN pro model SWAT

Plugin stahuje a upravuje data BPEJ a upravuje data RÚIAN pro využití v modelu SWAT. Podkladová data RÚIAN je nutné získat pomocí pluginu Import dat RÚIAN. Prosím prostudujte přiloženou dokumentaci před využíváním pluginu.

Category Plugins Tags python More info homepage bug tracker code repository Author Tomáš Hájek **Installed version** 0.1

Obr. 4: Náhled informacích o pluginu po jeho vytvoření v nástrojem Plugin Builder (rozhraní software QGIS, upravil Hájek)

#### **5.2 Tvorba pluginu**

Po stáhnutí potřebných modulů a knihoven a vytvoření pluginu pomocí nástroje Plugin Builder je možné přistoupit k jeho samotnému vývoji. Vývoj pluginu můžeme rozdělit do dvou částí, tvorba grafického rozhraní a tvorba kódu aplikační logiky.

#### **5.2.1 Grafické uživatelské rozhraní pluginu**

Grafické uživatelské rozhraní pluginu bylo vytvořeno pomocí aplikace Qt Designer, která je součástí instalace programu QGIS. Jak již bylo zmíněno výše, Qt Designer využívá rozhraní WYSIWYG, které umožňuje velice snadnou práci. Ve svém pluginu jsem využil tři objektů. Pro popis jednotlivých funkcí pluginu byl využit objekt Text Browser ze třídy QTextBrowser, který umožňuje buď přímé psaní textu nebo zobrazení textu z externího souboru. Vzhledem k tomu, že pro popis jednotlivých funkcí není nutné zdlouhavé vysvětlení, byla využita metoda vepsaní textu do prvku. Pro vizuální oddělení textu od tlačítek, bylo využito objektu Horizontal Spacer ze třídy Spacer, který tvořit umožňuje plochy určité velikosti. Jednotlivé funkce se spouští pomocí objektu Push Button ze třídy QPushButton. Tento objekt představuje tlačítko, jehož stisknutím je možné zahájit předem definované kroky v příslušné metodě. V mém pluginu jsou jednotlivá tlačítka popsána dle toho, jakou funkci provádí. Jednotlivé objekty se ukládají do souboru s koncovkou ui, která se vytvoří po dokončení tvorby pluginu v Plugin Builderu.

#### **5.2.2 Tvorba kódu aplikační logiky**

Kód aplikační logiky byl vytvořen v programovacím jazyce Python v integrovaném vývojovém prostředí PyCharm. Propojení grafického uživatelského rozhraní a aplikační kódu probíhá pomocí parametru self, názvu příslušného objektu v grafickém rozhraní a

 $\mathbf{r}$ 

funkcemi, které určují, co se má po akcích uživatele stát. Pro můj plugin bylo využito signálu clicked.connect(), pro všechny funkce. Tento signál po aktivaci tlačítka propojí příslušnou metodu s tlačítkem a zahájí určený proces.

První metoda s názvem html chmu otevírá stránky ČHMÚ s denními historickými údaji o počasí. Využívá modulu webbrowser a metody open\_new\_tab(), která otevře novou kartu ve výchozím prohlížeči na adrese, která je definovaná proměnnou url.

Druhá metoda s názvem lu\_parcely používá atributy vrstvy parcely.shp, které jsou stažené pomocí QGIS pluginu Import dat RÚIAN na data použitelná v modelu SWAT. Po stisknutí tlačítka se aktivuje metoda QFileDialog.getOpenFileName, která otevře dialogové okno a umožní uživateli vybrat příslušní soubor parcely.shp. Následuje test validity vrstvy pomocí logické operátoru if not a metody isValid(). Pokud je vrstva v pořádku, je přidána do aktuálního projektu a uživatel je vyzván pomocí metody QFileDialog k vybrání výstupního adresáře a názvu souboru. Následně je pomocí metody runAndLoadResults spuštěn algoritmus, který vytvoří nový sloupec v atributové tabulce s názvem SWAT\_LU\_CO, který obsahuje kód Land Use, který využívá model SWAT. Metodika převodu katastrálních dat na dat data Land Use využitelná v modelu SWAT vychází z bakalářské práce Hájka (2020) a klíč je patrný z tabulky 1: Rekvalifikace jednotlivých podkladových dat do formátu pro model SWAT (Hájek, 2020)

Třetí metoda s názvem download\_bpej umožňuje stažení vektorových dat BPEJ ve formátu shapefile ze stránek Státního pozemkového úřadu. V této metodě dochází k otevření a nahrání HTML kódu do paměti počítače pomocí funkce urllib.request.urlopen(). Následuje změna HTML kódu na textový řetězec pomocí metody decode(). Funkce re.compile() hledá předem definovaný vzorec v textovém řetězci. K tomuto řešení bylo přistoupeno kvůli měsíčním změnám názvu souboru odkazujícím na den vydání. To znamená, že kód hledá popis v textovém řetězci vytvořeném z kódu HTML, který obsahuje určité prvky. Následně je vyhledaná část převedena na URL adresu souboru a poté je z této adresy zahájeno stahování do složky Downloads/Stažené soubory.

Čtvrtá metoda s názvem clip\_bpej slouží k opravě geometrií a oříznutí vektorové vrstvy ve formátu shapefile na požadovanou velikost. Zároveň v nové vrstvě ve formátu shapefile zůstanou pouze hodnoty BPEJ ve formátu čísel. Po aktivaci stisknutím tlačítka

s názvem BPEJ oprava, oříznutí a úprava je uživatel vyzván k vložení vstupní vrstvy ve formátu shapefile BPEJ pro celou ČR, která byl stažen v předchozím kroku. Tento krok zajišťuje metoda QFileDialog.getOpenFileName, která otevře dialogové okno a umožní uživateli vybrat příslušní soubor. Pomocí stejné metody je uživatel vyzván k nahrání vrstvy ve formátu shapefile podle, které bude probíhat oříznutí. Následuje dotaz na výstupní soubor ve formátu shapefile pomocí metody QFileDialog.getSaveFileName. Po ověření zda byly nahrány všechny vrstvy pomocí logického operátoru if not, je uživatel vyzván, zda si je jistý svým postupem pomocí metody QMessageBox(). Pokud stiskne tlačítko cancel celý proces se zastaví. pokud jej potvrdí následuje oprava geometrií ve vrstvě BPEJ pomocí funkce processing.run(), která zahájí opravu vrstvy pomocí algoritmu native:fixgeometries, který je součástí programu QGIS. Opravená vrstva je uložená do paměti a následuje její ořezání dle příslušné vrstvy pomocí algoritmu native:clip a její uložení do předem umístěného a pojmenovaného souboru. Po oříznutí vrstvy následuje vymazání nepotřebných sloupců atributové tabulky. Vymazání nepotřebných probíhá sloupců pomocí metody fields(), která navrací sloupce z oříznuté vrstvy a následně je použit cyklus for i, který prochází jednotlivé sloupce podle jejich pořadí. Pořadí příslušného sloupce je zjištěno pomocí logické operátoru if, který ověřuje, zda byl název sloupce uložen do příslušné proměnné. K vymazání nepotřebných polí dochází metodou deleteAttributes(). Následně jsou přeměny sloupce v oříznuté vrstvě metodou updateFields() a změny uloženy pomocí metody commitChanges(). Poté je nová oříznutá vrstva nahrána do aktuálního QGIS projektu pomocí metod instance().addMapLayer(). Posledním krokem je otestování validity vrstvy pomocí logického operátoru if not a metody isValid(). Pokud je vrstva v pořádku, zobrazí se informace o tom, že výřez proběhl úspěšně, pokud nikoliv, zobrazí se chybová hláška.

#### **5.2.4 Testovací území**

Pro otestování funkce pluginu byla vybrána tři území. Katastrální území obce Libavá, katastrální území obce Ralsko a katastrální území hlavního města Prahy. Obec Libavá byla vybrána kvůli faktu, že se jedná o vojenský újezd. Obec Ralsko kvůli velké rozloze lesů na svém území a hlavní město Praha vzhledem k tomu, že jde o největší obec v České republice.

# **6. Výsledky**

Výsledkem diplomové je volně dostupný plugin pro software QGIS s názvem BPEJ a RÚIAN pro SWAT, který umožňuje snadnější přípravu dat pro model SWAT v České republice. Plugin má celkem čtyři funkce. Ukázka grafického rozhraní je na obrázku 5.

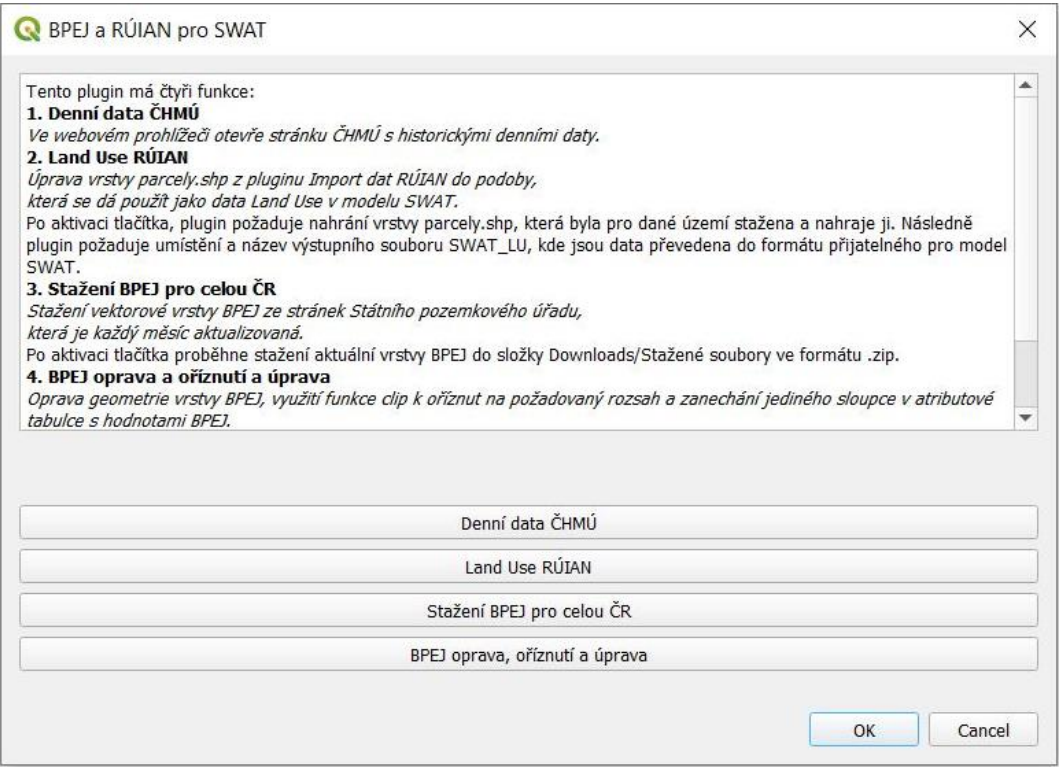

Obr. 5: Náhled grafického rozhraní pluginu

První funkcí je funkce s názvem Denní data ČHMÚ, která umožňuje otevření webových stránek ČHMÚ přímo z prostředí QGIS, které poskytují historická denní data o počasí. Na těchto stránkách jsou k nalezení údaje potřebné pro model SWAT.

Druhou funkcí je funkce s názvem Land Use RÚIAN, která umožňuje převod z vrstvy parcely.shp, kterou v rámci softwaru QGIS stahuje plugin s názvem Import dat RÚIAN. Tato funkce umožňuje reklasifikaci dat o druhu pozemku a způsobu využití pozemku na data Land Use definovaná modelem SWAT. Na obrázcích 6, 7 a 8 jsou ukázány přehledy z jednotlivých testovací území po klasifikaci jednotlivých parcel dle metodiky kterou reprezentuje tabulka č. 1.

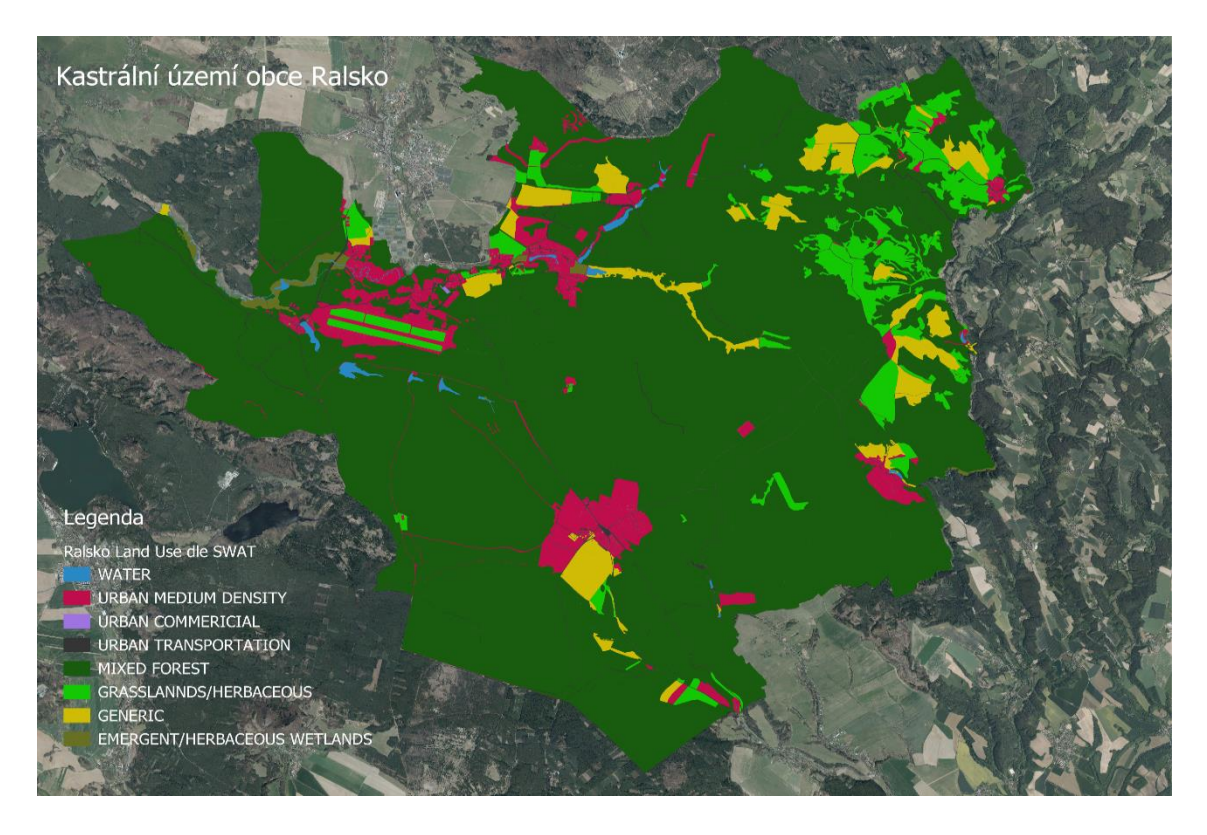

Obrázek 6 Výstup třetí funkce pluginu v katastrálním území obce Ralsko (upravil Hájek podkladová data ČUZK)

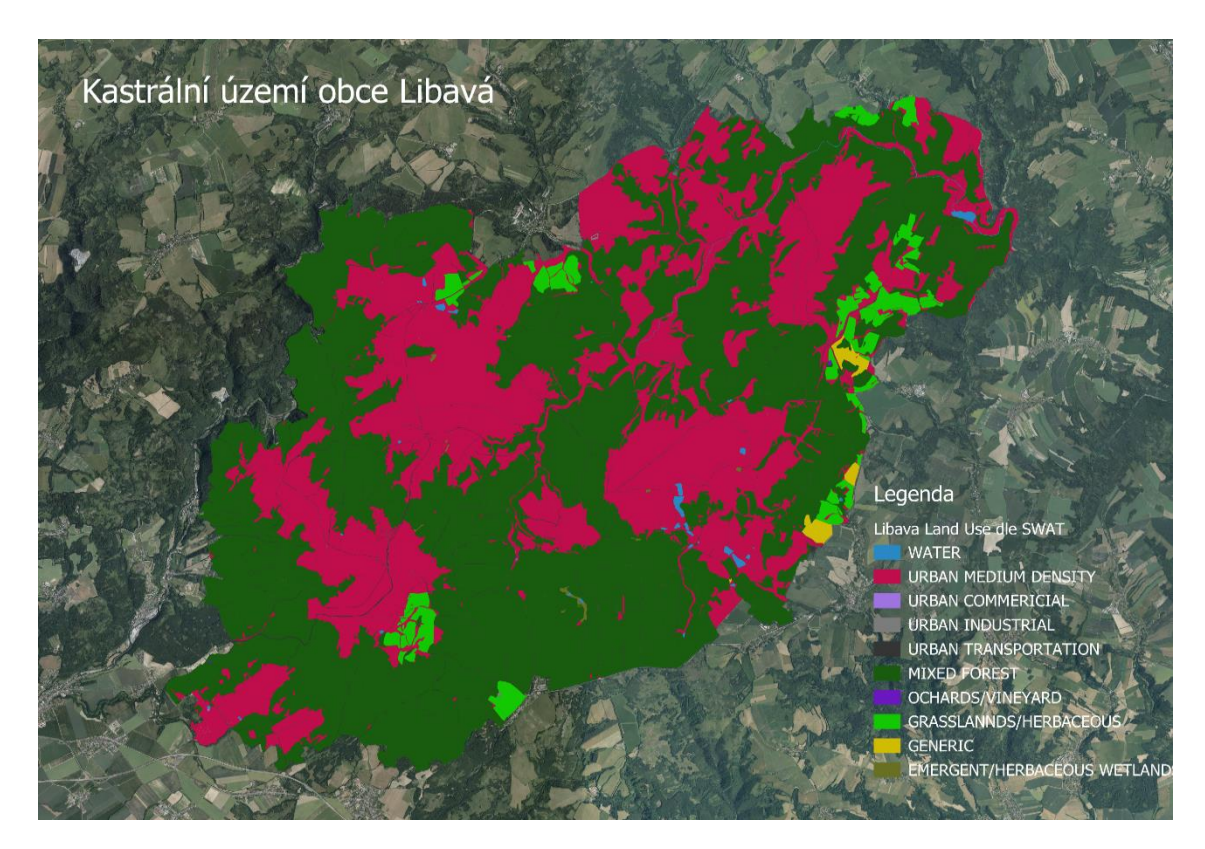

Obrázek 7 Výstup třetí funkce pluginu v katastrálním území obce Libavá (upravil Hájek podkladová data ČUZK)

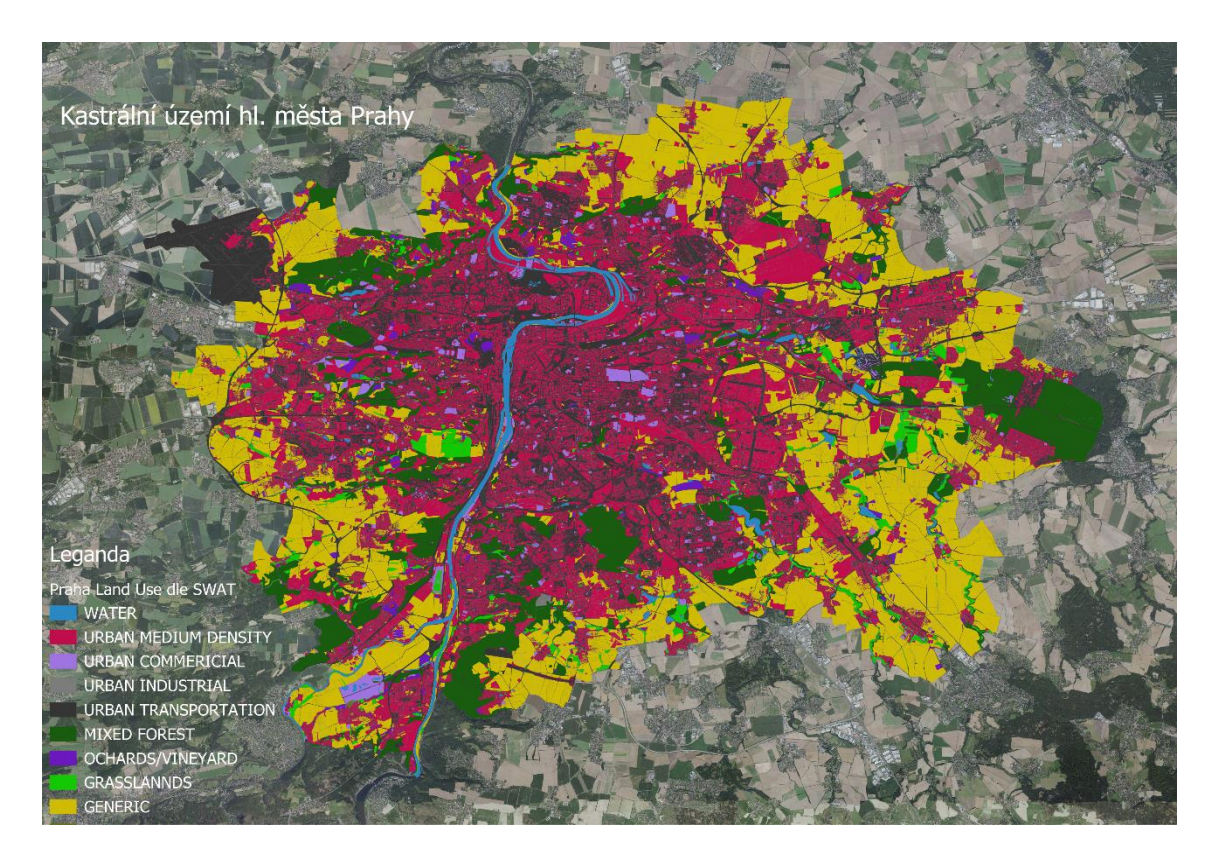

Obrázek 8 Výstup druhé funkce pluginu v katastrálním území hlavního města Prahy (upravil Hájek podkladová data ČUZK)

Třetí funkcí je funkce s názvem Stažení BPEJ pro celou ČR, která, jak plyne z názvu, stahuje vrstvu BPEJ ze stránek Státního pozemkového úřadu. Vrstva poskytuje informace o půdách.

Čtvrtou funkcí je funkce s názvem BPEJ oprava, oříznutí a úprava, která opravuje geometrie ve vrstvě BPEJ pomocí algoritmu dostupného v QGIS s názvem Fix:geometries, která byla stažena v předchozím kroku. Následně vrstvu ořízne na požadovanou plochu a ve výstupním souboru zůstává pouze hodnota BPEJ v číselném formátu. Na obrázcích 9, 10 a 11 jsou přehledy ploch s kódem BPEJ a plochy bez kódu z testovacích území.

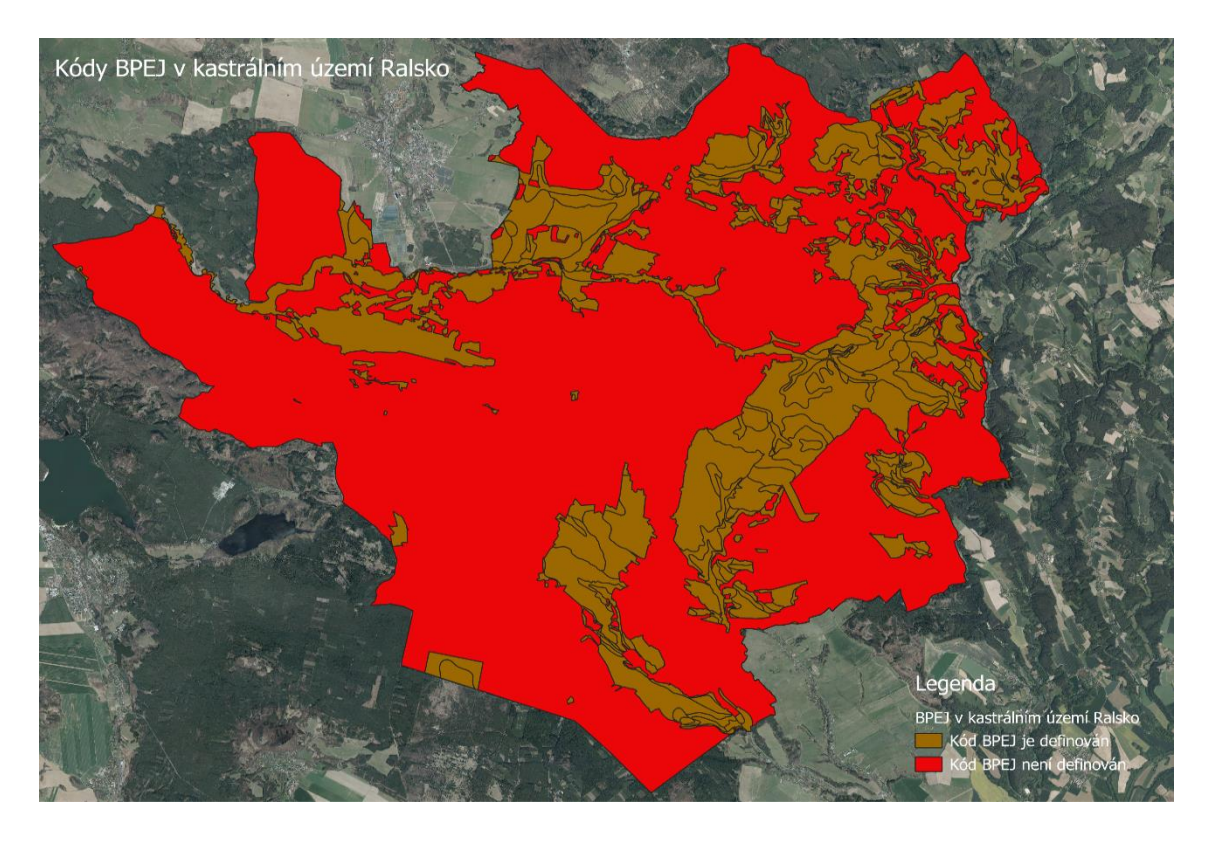

Obrázek 9 Výstup čtvrté funkce pluginu v katastrálním území Ralsko (upravil Hájek podkladová data ČUZK)

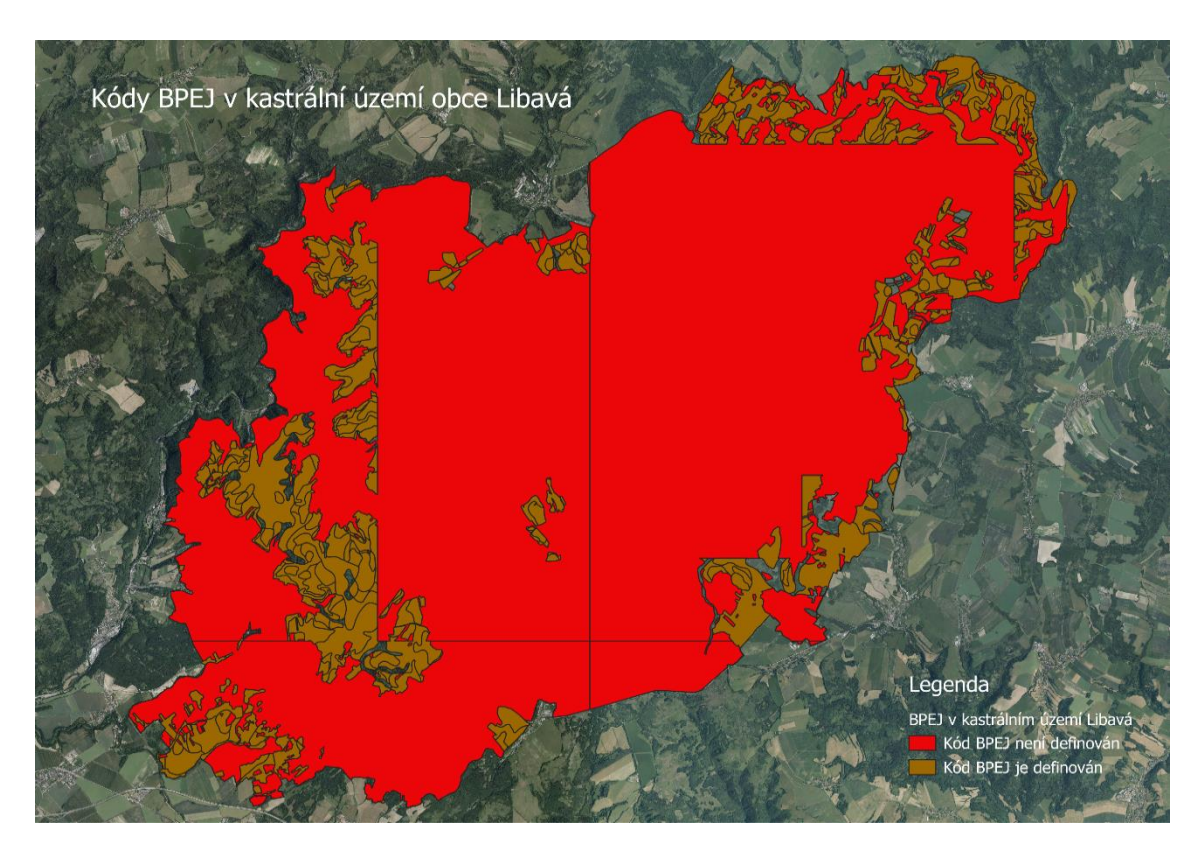

Obr. 10: Výstup čtvrté funkce pluginu v katastrálním území Libavá (upravil Hájek podkladová data ČUZK)

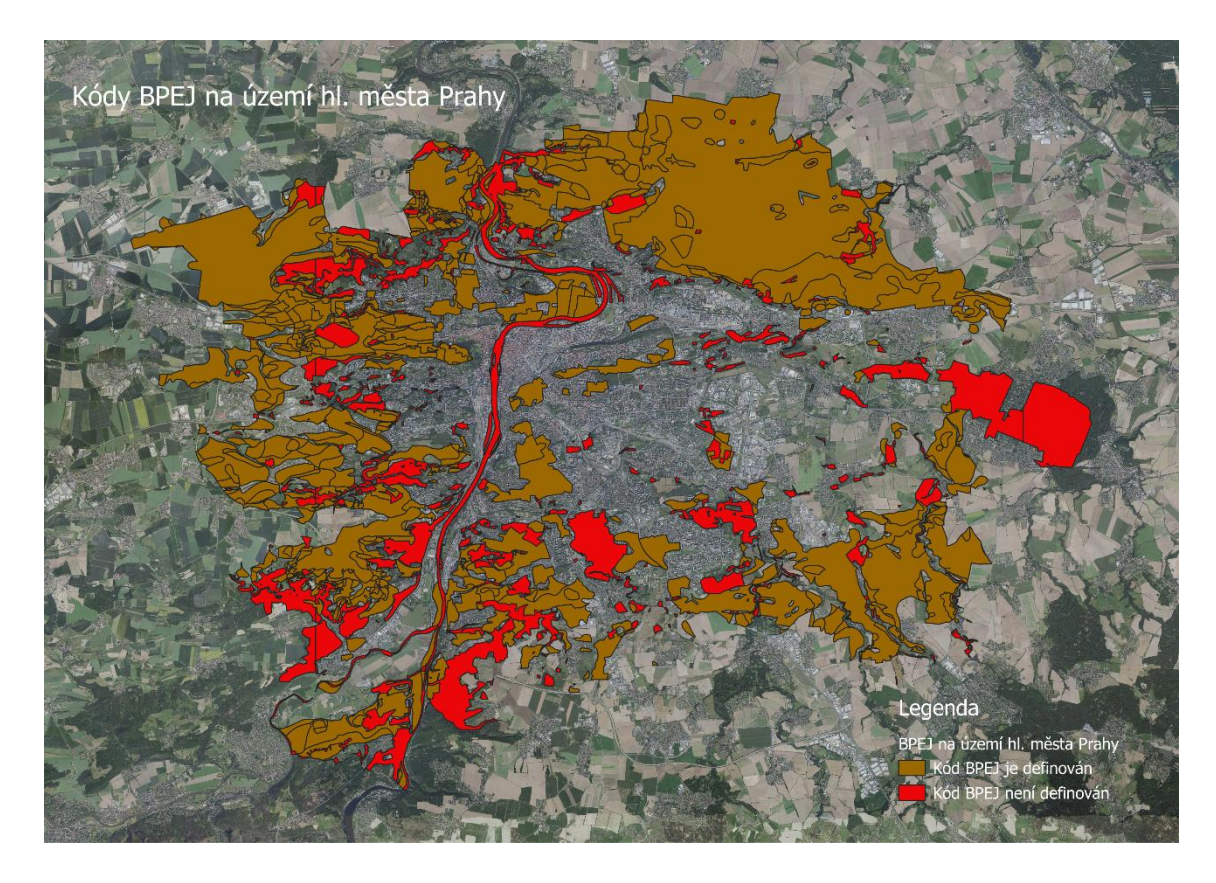

Obr. 11: Výstup 4 funkce pluginu v katastrálním území hl. města Prahy (upravil Hájek podkladová data ČUZK)

Instalace pluginu probíhá automaticky z úložiště pluginů softwaru QGIS, které je dostupné při otevřená programu. Plugin má název BPEJ a RÚIAN pro SWAT, po zadání jména plugin je možné ho stáhnout. Případně se dá stáhnout přímo ze stránek úložiště na webové adrese: https://plugins.qgis.org/plugins/bpej\_ruian\_swat/ nebo pomocí repositáře na webové adrese: https://github.com/mredoslav/bpej\_ruian\_plugin .

Při instalaci je nutné zaměnit soubor resources.qrc za soubor resources.py, který je dostupný na webové adrese repositáře.

# **7. Diskuse**

Vzhledem k navrženým parametrům plugin nedokáže stahovat všechna data potřebná pro SWAT a stahování provádí pouze pro data BPEJ, tedy půdní data. Data Land Use dokáže rekvalifikovat na data vhodná pro model SWAT, ale pro jejich stažení je nutné využít jiného pluginu. Data o počasí nezpracovává vůbec a jen odkazuje na jejich zdroj.

Stahování dat BPEJ komplikuje jejich měsíční aktualizace, která mění jejich název. Tento problém byl vyřešen pomocí hledání určitého vzorce v kódu HTML stránek Státního pozemkového úřadu. Bohužel pro využití dat BPEJ je nutné jejich extrahování v externím software ze souboru, který je ve formátu zip. Toto je způsobeno tím, že většina souborů je kvůli velkému objemu dat komprimovaná algoritmem Deflate64, kvůli kterému není možné využít vestavěných funkce v jazyce Python ani modulu QGIS Python API k jeho extrahování.

Dalším problém u vrstvy BPEJ ze stránek Státního pozemkového úřadu je její geometrická nepřesnost, některé polygony se vzájemně překrývají a mezi jinými je naopak mezera. I přesto, že plugin používá algoritmus k opravě geometrií oprava vrstvy není kompletní. To způsobuje pak nedostatky ve výstupech, jak ukazuje přehled na obr. 11 v katastrálním území hl. města Prahy.

Z hlediska pokrytí daty je databáze BPEJ nekompletní, protože neobsahuje data z lesních ploch a ani data z vojenských újezdů, což ukazují obrázky 9 a 10 v kapitole Výsledky, kde přehled za katastrální území Ralsko reprezentuje absenci dat u lesních ploch a přehled za katastrální území Libavá reprezentuje absenci dat ve vojenských újezdech. Data o půdách z lesních parcel nesplňují princip otevřených dat uvedený na vládním portálu Otevřená data (2023), který říká, že otevřenými daty nejsou data poskytovaná v rámci veřejného mapového rozhraní GIS. Avšak způsob šíření o lesních pozemcích není v rozporu se zákonem č.106/1999 Sbírky o svobodném přístupu k informacím. Kde § 4 o poskytování informací udává "Povinné subjekty poskytují informace na základě žádosti nebo zveřejněním.". Což pro data o lesních pozemcích platí a je možné je získat na vyžádání z Ústavu pro hospodářkou úpravu lesů.

Pro snadnější přístup k datům jako jsou data o půdách nebo data o smíšenosti lesů by bylo vhodné je poskytovat nejen jako veřejné mapové rozhraní GIS, ale také ve formátu, který bude strojově čitelný a bude umožňovat zpracování takových to dat.

Data Land Use, které plugin zpracovává, naráží na problematiku jejich nepřesností. Důvodem je, jak uvádí Míček, Feranec a Štych (2020), nedostatečná schopnost katastrálních dat reflektovat změny Land Use a častá neochota změny hlásit. Tento problém se netýká jen českých katastrálních dat, ale i, jak uvádí Sobolewska-Mikulska, Cienciała, a Sobura (2021), katastrálních dat okolních států např. Polska. Tento problém by však mohly v blízké budoucnosti vyřešit metody dálkového průzkumu země.

Další nevýhodou pro použití dat Land Use vytvořených na základě pluginu je nedostatečně ověřená metodika převodu. Informace o pozemku jako je jeho druh a způsob využití vycházejí z národního číselníku a jejich převod do podoby, kterou využívá model SWAT, není jasně definovaný jako tomu například u dat z databáze CORINE Land Cover.

Z hlediska softwarového řešení je otázkou, jak bude samotný plugin stabilní při nenadálých událostech způsobených uživateli, ve zdrojovém kódu pluginu jsou nastaveny kontrolní mechanismy, mezi něž patří například ověření validity vrstvy, ale skutečné problémy mohou nastat až při praktickém využití. Zmíněné problémy však nebudou ohrožovat samotné zařízení či data uložená na něm. Je ale možné, že při nesprávném postupu při využití plugin, dojde ke ztrátě aktuálně používaných dat v projektu QGIS. Proto by vždy měl být plugin spuštěn mimo rozpracovaný projekt.

# **8. Závěr a přínos práce**

Cílem práce bylo navrhnout plugin pro software QGIS, který bude umožňovat automatické stažení dat a následně provádět jejich převod do podoby, která se dá využít v modelu SWAT. Cíle bylo naplněno a dle výsledků plugin funguje na všech třech testovací území.

Zároveň je plugin díky uložení webové adrese: https://plugins.qgis.org/plugins/bpej\_ruian\_swat/ volně dostupný a může jej používat kdokoliv, kdo používá software QGIS. Práce také nastiňuje způsob, jakým se dají využít data českých veřejných institucí nejen pro hydrologický model SWAT, ale i pro jinou problematiku na území ČR, která je navázaná na geografické informační systémy, data Land Use nebo na pedologická data.

Literární rešerše celkově přiblížila model SWAT a také ukázala jeho možnosti využití v ČR. S rostoucím množstvím otázek ohledně kvality vody a zároveň dalším vývojem modelu SWAT, bude jeho využívání v ČR jistě přibývat. Jeho využívání usnadní i plugin, který tato práce představuje, hlavně pokud jde o data o půdách a data Land Use z databáze RÚIAN.

V rámci diskuse bylo poukázáno na problémy s otevřenými daty veřejných institucí, která často nejsou dostupná v podobě vhodné ke zpracování a je nutná jejich zdlouhavá úprava před použitím.

Dalším rozvojem pluginu anebo vytvořením nového na základě pluginu prezentovaného v této práci, by mohlo dojít k ještě většímu zjednodušení práce s daty ČUZK a BPEJ. Dalším směrem rozvoje by mohl být plugin, který přiřazuje zeměpisné souřadnice datům v databázi historických denních srážek ČHMÚ, který by tak zjednodušil práci s těmito daty.

# **9. Přehled literatury a použitých zdrojů**

#### **Odborné publikace**

- Aliye M. A., Alemu O.A., Teshale T. D., 2020: Evaluating the Performance of HEC-HMS and Swat Hydrological Models in SImulating the Rainfall-Runoff Process for Data Scare Region of Ethiopian Rift Valley Lake Basin. Open Journal of Moder Hydrology. 10, 105-122.
- Arnold J. G., & Allen, P. M., 1993: A comprehensive surface-ground water flow model. Journal of Hyrology. 142, 47-69.
- Arnold J. G., Williams J. R., Nicks A. D., Sammons, N.B., 1991: SWRRB: A Basin Scale Simulation Model for Soil and Water Resorces Management. Texas A & M University Press, College Station, 280 s.
- Arnold J. G., Moriasi D. N., Gassman P. W., Abbaspour K. C., White M. J., Srinivasan R., Santhi C., Harmel R. D., van Griensven A., Van Liew M. W., Kannan N., Jha M. K., 2012: SWAT: Model Use, Calibration and Validation. Transaction of the ASABE. 55 (4), 1491-1508.
- Arnold J. G., & Fohrer, N., 2005: SWAT 2000: Current Capabilities and Research Opportunities in Applied Watershed Modeling. Hydrological Processes 19, 563- 572.
- Arnold J. G., Williams, J. R., & Maidment, D. R., 1995: Continuos-Time Water and Sediment Routing Mode for Large Basins. Journal of Hydraulic Engineering Vol.121, 171 – 179.
- Ashraf E.-S., & Ahmet, I., 2014: Evaluating the impact of land use uncertainty on the simulated streamflow and sediment yiield of the Seyhan River basin using the SWAT model. Turkish Journal of Agricultture and Forestry 38 (4), 515-530.
- Bieger K., Arnold J. G., Rathjens H., White M. J., Bosch D. D., Allen P. M., Volk M., Srinivasan R., 2017: Introduciton to SWAT+, a completely restructured version of the Soil and Water Assessment Tool. Journal of the American Water Resources Association 53 (1), 115-130.
- Koulov B., & Zhelezov G., 2016: Sustainable Mountain Regions: Challenges and Perspectives in Southeastern Europe. Springer International Publishing Switzerland, 268 s.
- Dao, N. K., 2015: Comparsion of the HEC-HMS and SWAT hydrological models in simulating the streamflow. Journal of Science and Technology 53 (5A), 189- 195.
- Fick, S. E., & Hijmans, R. J., 2017: WorldClim 2: new 1-km spatial resolution climate surfaces for global land areas. International Journal of Climatology 37, 4302 - 4315.
- Fisher, P. A., 2005: Land Use and Land Cover: Contradiction or Complement. In Re-Presenting. Fisher V. D. J.(ed): John Wiley and Sons Ltd, Chichester: 85 – 89.
- Gassman P. W., Reyes M. R., Green C. H., Arnold J. G., 2007: The Soil and Water Assessment Tool: Historical Developmnet, Applications and Future Research Directions*.* Transactions of the ASABE. 50(4): 1211-1250.
- Gassman P. W., Williams J. R., Benson V. W., Izaurralde R. C., Hauck L. M., Jones C. A., Atwood J. D., Kiniry J. R., Flowers J. D., 2005: Historical Development and Applications of the EPIC and Apex Models. Center for Agricultural and Rural Developmnet. Ottawa: 1 – 26.
- Glavan M., & Pintar M., 2012: Streghts, Weaknesses, Opportunities and Threts of Catchment Modelling with Soil and Water Assessment Tool (SWAT) Model. Water Resources Management and Modeling. 39 – 63.
- Gregar J., Petrů J., & Novotná J., 2019: Evaluation of the SWAT model as an integrated management tool in the Švihov drinking water supply catchment. *Soil and Water Research*. 76 – 83.
- Charhuranika I. M., Gunathilake M. B., Baddewela P. K., Sachinthanie E., Babel M. S., Shrestha S., Jha M. K., Rathnayake U. S., 2022: Comparsion of two hydrological models, HEC-HMS and SWAT in runoff estimation: Application to Huai Bang Sai Tropical Watershed, Thailand. Fluids  $7(267)$ ,  $1 - 14$ .
- Chen Y., Xu Ch., Chen X., Xu Y., Yin Y., Gao., L., Liu M., 2019: Uncertainty in simulation of land-use chage impacts on catchment runoff with multi-timescales based on the comparsion of HSPF and SWAT models. Journal of Hydrology. 573, 486 – 500.
- Jimeno-Sáez P., Senent-Aparico J., Pérez-Sánchez J., Pulido-Velazquez D., 2018: A comparsion of SWAT and ANN models for daily runoff simulation in different climatic zones of peninsular Spain. Water.  $10(192)$ ,  $1 - 19$ .
- Khaleghi, M. R., & Hosseini, S. H. (2020). Application of SWAT model and SWAT-CUP software in simulation and analysis of sediment uncertainty in arid and semi-arid watersheds (case study: the Zoshk–Abardeh watershed). Model. Earth Syst. Environ. 6, 2003 – 2013.
- Kim M., Baek S., Ligaray M., Pyo J., Park M., Cho K. H., 2015: Comparative studies of different imputation methods for recovering streamflow observation. Water. 7  $(12)$ , 6847 – 6860.
- Knisel W. G. [ed.], 1980: CREAMS a field scale model for chemicals, runoff and erosion from agricultural management systems. USDA Conservation Research, Washigton D. C., 643 s.
- Konštantín R., Silva F. B., Vizcaino P., Herrara M. M., Freire S., Schiavina M., 2018: Increasing the detail of European land use/cover data by combining heterogeneous data sets. International Journal of Digital Earth. 13 (5), 602 – 626.
- Krpec, P., 2018: Predikce průtoků modelem SWAT na příkladu povodí vodního díla Olešná. VTEI 2018 (4), 17 – 22.
- Leonard, R. A., Knisel W. G., Still D. A., 1987: GLEAMS: Groundwater loading effects of agricultural management systems. Transactions of the ASABE. 30 (5), 1403-1418.
- Menne M. J., Durre I., Vose R. S., Gleason E. B., Houston T., 2012: An overview of the Global Historical Climatology Network-Daily Database. Journal of Atmospheric and Oceanic Technology. 29 (7), 897 – 910.
- Míček,, O., Feranec,, J., & Štych,, P., 2020: Land use/land cover data of the urban atlas and cadaster of real estate: An evalution study in the Prague metropolitean region. Land . 9 (153), 1 – 24.
- Moriasi D. N., Arnold J. G., Van Liew M. W., Bingner R. L., Harmel R. D., Veith T. L., 2007: Model evaluation guidelines for systematic quantification of accuracy in watershed simulation. Transactions of the ASABE. 50(3), 885 – 900.
- Nachtergaele F., Velthuizen H., Verelst L., Batjes N., Dijkshoorn K., Engelen V., Fischer G., Jones A., Montanarella L., Petri M., Prieler S., Shi X., Teixera E., Wiberg D. 2010: The harmonized world soil database. World Congress of Soil Science, Soil Solution for a Changing World. Brisbane: 34 – 37.
- Neitsch, S. L., Arnold, J. G., Kiniry, J. R. & Williams, J. R., 2009: Soil and Water Assessment Tool Theoretical Documentaiton*.* Texas A&M University System. College Station, 647 s.
- Nkwasa, A., Chawanda, C. J., Msigwa, A., Komakech, H. C., Verbeiren, B., & van Griensven, A., 2020: How Can We Represent Seasonal Land Use Dynamics in SWAT and SWAT+ Models for African Cultivated Catchments? Water. 12 (6),1 – 18.
- Paul P. K., Zhang Y., Mishra A., Panigrahy N., Singh R., 2019: Comparative study of two state-of-the-art semi-distributed hydrological models. Water.  $11(5)$ ,  $1 - 20$ .
- Sanchez P. A., Ahamed S. Carré F., Hartemink A. E., Hempel J., Huising J., Lagacherie P., McBratney A. B., McKenzie N. J., Mendonca-Santos M. L., Minasny B., Montarella L., Okoth P., Palm Ch. A., Jeffrey D. S., Shepherd K. D., Vagen T., Bernard V., Markus G. W., Winowiecki L. A., Zhang G. L. 2009: Digital Soil Map of the World. Science. 325(5941), 680 – 981.
- Singh J., Knapp J. V., Arnold J. G., Demissie M., 2007: Hydrological modeling of the Iroquois river watershed using HSPF and SWAT. Journal of the American Water Resources Association. 41(2), 343 – 360.
- Sobolewska-Mikulska,, K., Cienciała,, A., Sobura,, S., 2021: Credibility of the cadastral data on land use and the methodology for their verification and update. Land Use Policy. 102, 1 – 12.
- Tan M. L., Gassman P. W., Yang X., Haywood J. 2020: A review of SWAT applications, perfomance and future needs for simulation of hydro-climatic extremes. Advences in Water Resources. 143 (2020) 1 – 15.
- Wang Y., Jiang R., Xie J., Zhao Y., Yan D., Yang S., 2019. Soil and Water Assessment Tool(SWAT) Model: A Systematic Review. Journal of Coastal Research. 93, 22 - 30.
- Williams, J. G. Jones C. A., Dyke P. T., 1984: The EPIC model and its aplications. In Minimum Data Sets for Agrotechnology Transfer. In International Crops Research Institute for the Semi-Arid Tropics. Patancheru: 111 – 121.

#### **Legislativní zdroje**

Zákon č. 106/1999 Sb., o svobodném přístupu k infomacím

- Zákon č. 256/ 2013 Sb., o katastru nemovitostí
- Zákon č. 123/1998 Sb. o právu na informace o životním prostředí

#### **Internetové zdroje**

- Digitální unformační agentura, ©2023: Co jsou otevřená data ? (online) [cit. 2023.03.23], dostupné z <https://opendata.gov.cz/informace:start>
- ArcGIS, ©2023: Sentinel-2 10m Land Use/Land Cover Time Series (online) [cit. 2023.02.28], dostupné z <https://www.arcgis.com/home/item.html?id=cfcb7609de5f478eb7666240902d 4d3d>
- Copernicus Programme, ©2023: CORINE Land Cover (online) [cit. 2023.02.28], dostupné z <https://land.copernicus.eu/pan-european/corine-land-cover>
- ČHMÚ, ©2023: Denní data dle zákona 123/1998 Sb. (online) [cit. 2023.02.28], dostupné z <https://www.chmi.cz/historicka-data/pocasi/mesicni-data/mesicnidata-dle-z.-123-1998-Sb>
- ČUZK, ©2023, Registr číselníků ČÚZK INSPIRE (online) [cit. 2023.02.24], dostupné z <https://services.cuzk.cz/registry/codelist/LandUseValue>
- Digitální unformační agentura, ©2023: Co jsou otevřená data ? (online) [cit. 2023.03.23], dostupné z <https://opendata.gov.cz/informace:start>
- QGIS, ©2023: QGIS Documentation: (online) [cit. 2023.03.23], dostupné z <https://docs.qgis.org/3.28/en/docs/user\_manual/preamble/foreword.html>
- Python Software Foundation, ©2023 Python Documentation: (online) [cit. 2023.03.23], dostupné z <https://docs.python.org/3/faq/general.html#id3>
- Jet Brains, ©2023: Learn PyCharm: (online) [cit. 2023.03.23], dostupné z <https://www.jetbrains.com/pycharm/learn/>
- Lindsey, R., & Herring, D. ©2023: MODIS Brochure: (online) [cit. 2023.03.23], dostupné z <https://modis.gsfc.nasa.gov/about/media/modis\_brochure.pdf>
- *NOAA*, ©2023: What is lidar?: (online) [cit. 2023.03.23], dostupné z <https://oceanservice.noaa.gov/facts/lidar.html>
- QGIS, ©2023: QGIS Installers: (online) [cit. 2023.03.23], dostupné z <https://www.qgis.org/en/site/forusers/alldownloads.html#osgeo4w-installer>
- Sherman, G., ©2023: QGIS Plugin Builder 3.0.x Documentation: (online) [cit. 2023.03.23], dostupné z <http://g-sherman.github.io/Qgis-Plugin-Builder/>
- VÚMOP, ©2023: eKatalog BPEJ: (online) [cit. 2023.03.23], dostupné z <https://bpej.vumop.cz/>
- The Qt Company. ©2023: Qt Designer manual: (online) [cit. 2023.03.23], dostupné z <https://doc.qt.io/qt-6/qtdesigner-manual.html>

#### **Ostatní zdroje**

- Brázdil K., 2016: Technická zpráva k digitálnímu modelu reiléfu 5. generace DMR 5G. 12 s. Zeměměřický úřad, Vojenský geografický a hydrometeorologický úřad.
- CTU GeoForALL Lab. 2018: *Zásuvný model QGIS pro stahovaní datových vrstev RUIAN*.
- DAAC, L., 2021: Digital Elevation model (DEM) Products Comparsion Guide. 3 s. NASA & USGS,
- Gregar, J., 2018: Využití bilančních modelů pro zjišťování vodních režimů povodí. Česká zemědělská univerzta, Fakulta životního prostředí, Praha 135 s. (disertační práce). "nepublikováno". Dep. SIC ČZU v Praze.
- Hájek, T. 2020: Optimalizace dat land use z veřejných databází pro model SWAT. Česká zemědělská univerzita Fakulta životního prostředí, Praha 40 s. "nepublikováno".. Dep. SIC ČZU v Praze.
- M. Winchell, R. S. 2010: ArcSWAT Interface for SWAT2009*.* Temple : Grassland, Soil and Water Research Laboratory, USDA Agricultural Research Service, Temple. 486 s.
- MZe. 2022: Zpráva o stavu vodní hospodářství České republiky v roce 2021. Praha: Ministerstvo zemědělství ČR. 158 s.
- Noreika, N. E. 2022: Modeling hydrological impact of management practices in rural catchments using SWAT*.* ČVUT, Praha 11 s.
- Project, Q. 2020: *PyQGIS developer cookbook.*

SWAT 2016: SWAT+Input Data. Texas A & M University, College Station 14s.